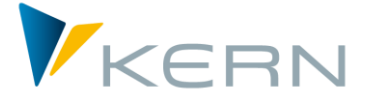

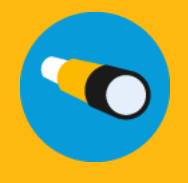

# Allevo Architect & Actual

User Manual

For Allevo 3.5 and higher

#### **Master record management and actual postings with Allevo**

The additional modules Allevo Architect and Allevo Actual create an interface for the management of SAP master data and the creation of actual postings.

**Allevo Architect** allows for the automatic creation of the following SAP master data:

- CO: Cost centers, internal orders, cost elements, activity types, statistical key figures, business processes
- PS: Projects, WBS elements
- IM: Appropriation requests, Capital investment program
- PC: ProfitCenter

With **Allevo Actual**, you can handle the following actual postings and actual processes:

- FI Processing: G/L accounts, vendors, customers, assets
- CO Processing: transfer postings, activity allocations, statistical key figures
- LO Processing (Logistic): sales orders, purchase requisition

#### **Chapters**

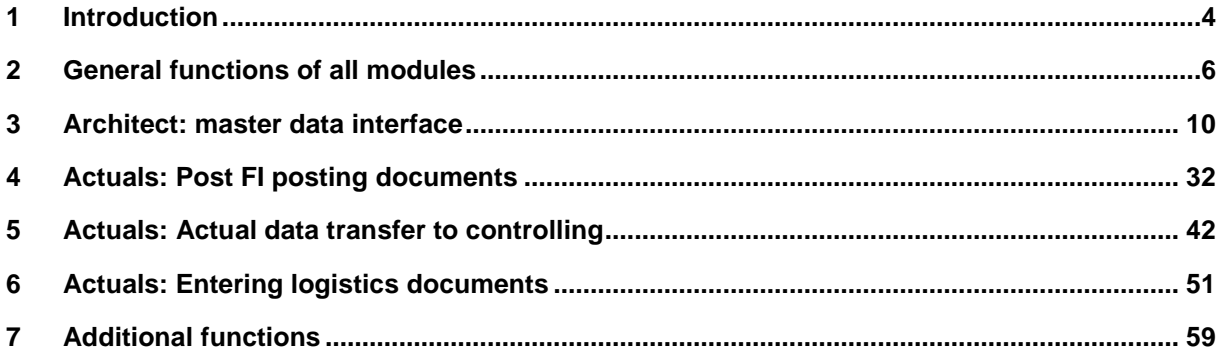

# **Introduction**

# **Table of contents**

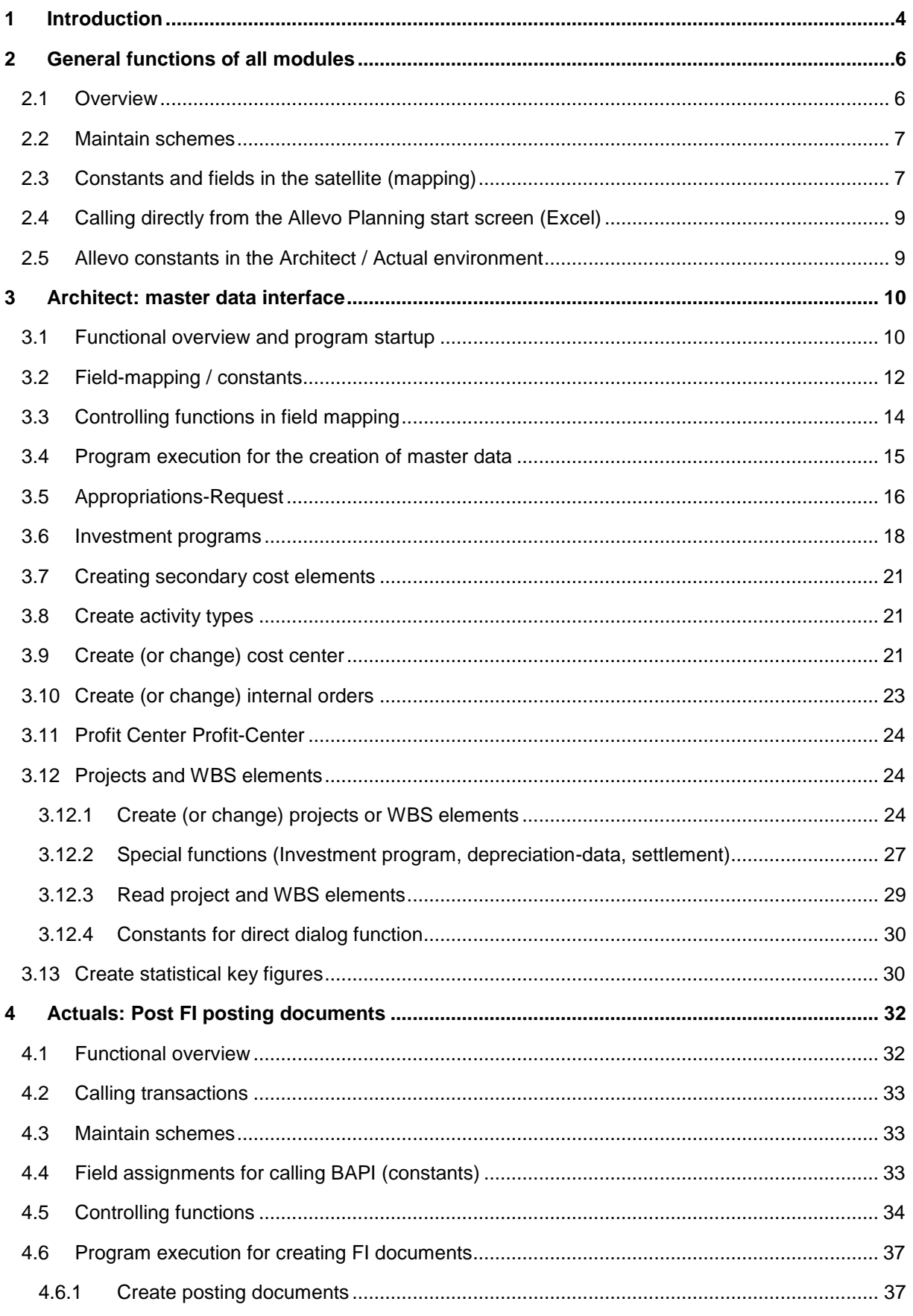

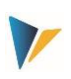

#### **Introduction**

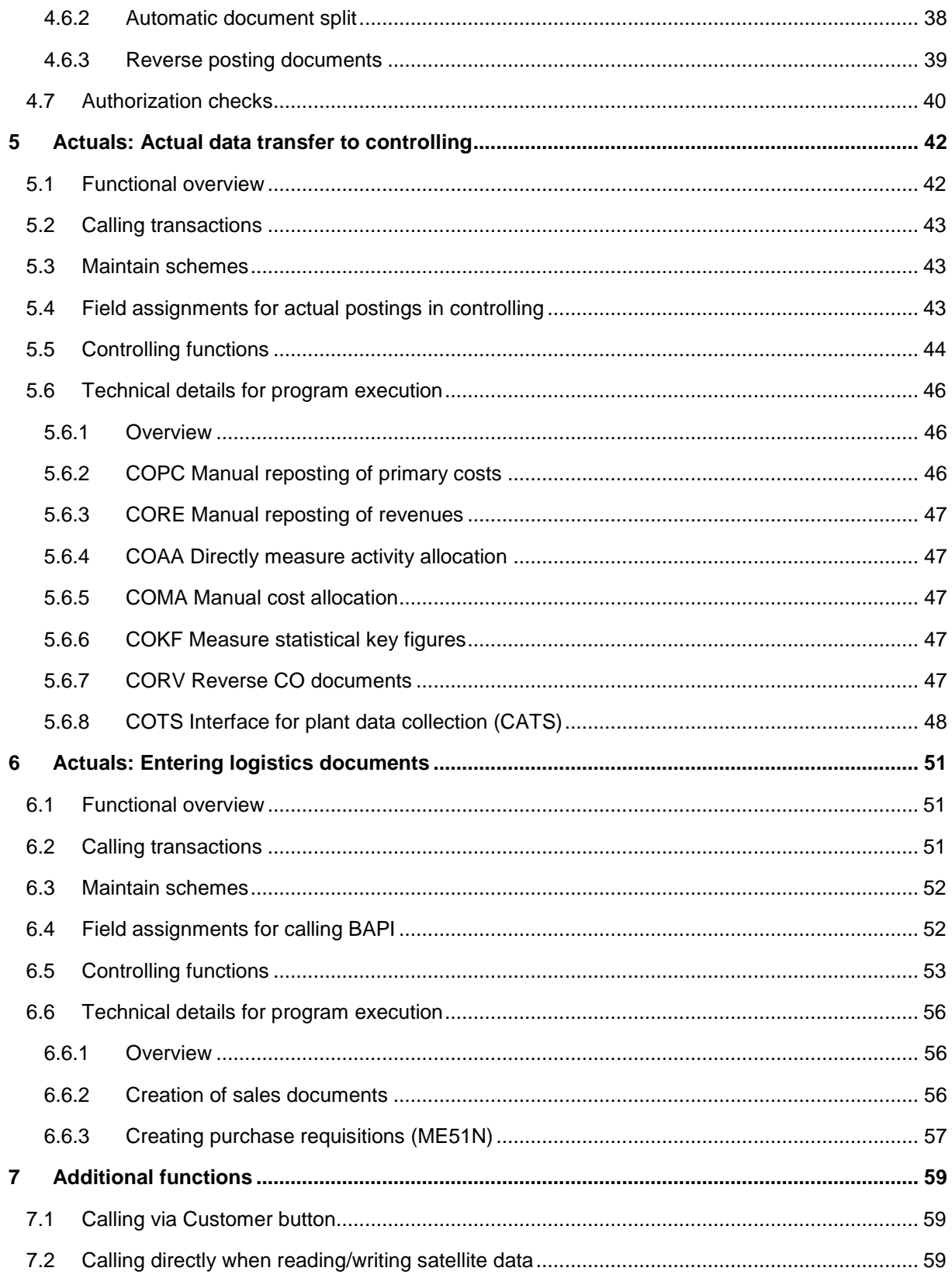

**Introduction**

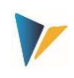

# <span id="page-3-0"></span>**1 Introduction**

Allevo satellite tables are the ideal basis for the purpose of secondary planning or other customer specific business topics (e.g., for investment or personnel planning, or as an interface to the COPA).

The additional modules Allevo Architect and Allevo Actual create an interface for the management of SAP master data and the creation of actual postings. The following functions are supported:

# **Allevo Architect**

Create (in some cases, also change) master data:

- CO: Cost centers, internal orders, cost elements, activity types, statistical key figures
- PS: Projects, WBS elements (in development)
- IM: Appropriation requests, Invest. programm
- PC: ProfitCenter

Currently, the functions are designed primarily to create new master records; the change function is only available for individual objects (e.g., orders). However, the functions are continually being developed further.

# **Allevo Actual**

Actual processes and actual postings for

- FI with postings for G/L accounts, vendors, customers, assets
- CO with transfer postings, activity allocations, statistical key figures
- LO (Logistics)with sales orders, purchase requisition

The interfaces are usually operated in Allevo with the following logic:

- The user opens an Allevo layout in which the relevant satellite is set up with all input options in the Allevo master
- Calling can be done via a representative CO object (e.g., a cost center), or alternatively, via an Allevo object. The data in the satellite can be derived from data from the standard planning. The input can also be carried out independently of the usual Allevo planning functions.
- The user can optionally simulate posting or initiate the execution via satellite fields with controlling information (see below for the corresponding call).
- Results of the posting functions (for example, the newly created document numbers) are copied to the satellite table and are also displayed in the Excel-view the next time the Allevo layout is called.

Calling the interface, and therefore the transfer of the satellite data to an SAP document, can be variably integrated into the respective customer process. Possible scenario:

- Call transaction / report for the transfer of all new satellite data to the desired SAP documents.
- Click the Customer button in the Allevo planning view for the transfer of the satellite data being currently edited (independent of the start object).

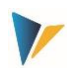

 BAdI for the automatic processing of satellite data when saving in Allevo planning (as with background execution)

All interfaces use SAP BAPIs (or function modules) for the transfer of data from a satellite table to SAP documents. For this, constants need to be set (mapping), which ensure the correct assignment of the satellite fields to components of the SAP function modules.

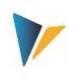

# <span id="page-5-0"></span>**2 General functions of all modules**

# <span id="page-5-1"></span>**2.1 Overview**

Allevo Architect and Allevo Actual have a number of basic functions, which are set up similarly for all interfaces. As an example, here is the start screen for the creation of appropriation requests:

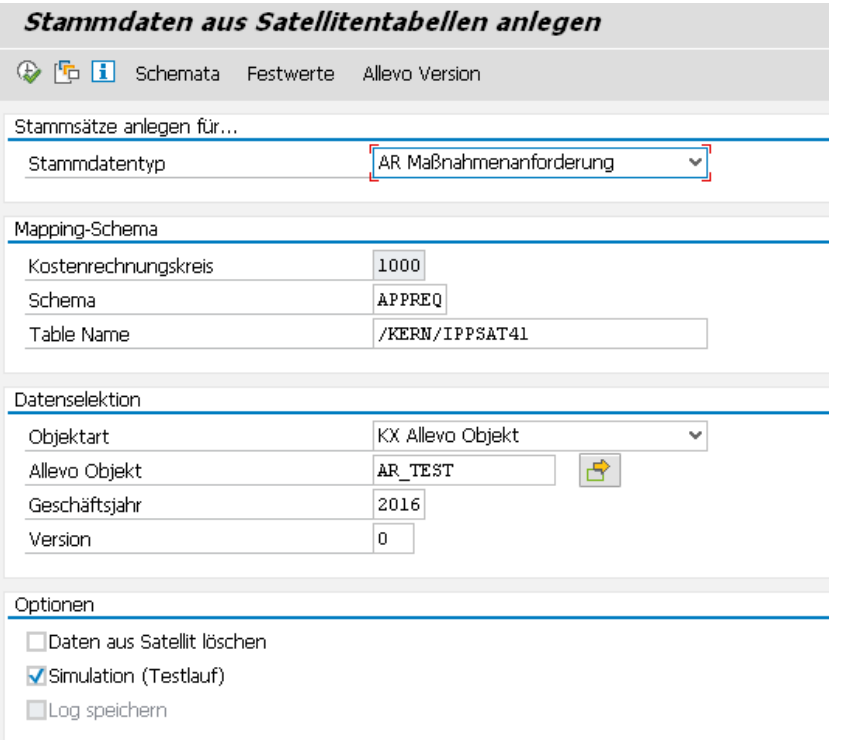

<span id="page-5-2"></span>**Figure 2.1: Typical program start screen**

Examples of shared functions

- A simulation mode is available for all interfaces, in order to, for example, check the entered satellite data for consistency.
- In all cases, a log is created in order to inform the user about the results (e.g., IDs of the created documents, error messages, etc.). Important information from the log (e.g. number of a new documents, error messages) can also be copied directly into the satellite table and are thus available on the Excel interface as a basis for further steps.
- Messages for program execution can optionally be written into the satellite table.
- Error messages can also be written into the SAP application log for later analysis in transaction SLG1 or Allevo transaction /KERN/IPPAPPLOG.
- Clear assignment of the satellite fields to the components of the SAP BAPIs
- The use of multiple schemes per satellite simplifies the creation of applications with different contents / constants
- Calling the SAP-internal help texts for the respective BAPIs.
- Special fields in the satellite can control which data of a satellite table are to be processed via the interface (e.g., via a satellite field with a release status).

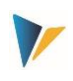

# <span id="page-6-0"></span>**2.2 Maintain schemes**

A satellite can contain data for multiple applications, e.g. both for the creation and reversal of documents. For each application, a scheme has to be defined, which basically consists of only one ID code and a suitable description of the application. The scheme is created on the level of the satellite table and controlling area.

Changes can be made via the "Schemes" button (see [Figure 2.1\)](#page-5-2). A specification of the sequence only changes the sorting of the displayed list in the current version.

# <span id="page-6-1"></span>**2.3 Constants and fields in the satellite (mapping)**

All modules require an allocation of constants for the respective fields of the satellite table. Editing can be done via the button "Constants" (see [Figure 2.1\)](#page-5-2). The following figure shows the typical structure, using the creation of master data as an example:

| Festwertpflege                                                                                                    |                   |                                             |                                          |  |  |  |  |  |  |
|----------------------------------------------------------------------------------------------------|-------------------|---------------------------------------------|------------------------------------------|--|--|--|--|--|--|
| <b>E</b> Import<br>$H$ Export<br><b>Prüfen</b><br>alle Komponenten anzeigen<br><b>i</b> BAPI Dokumentation<br>TTT Alle Komponenten löschen |                   |                                             |                                          |  |  |  |  |  |  |
| Datenauswahl                                                                                                    |                   |                                             |                                          |  |  |  |  |  |  |
| 1000<br>Kostenrechnungsk<br>CO Europe                                                                                                    |                   |                                             |                                          |  |  |  |  |  |  |
| Schema                                                                                                    | STD               |                                             | Test für Anlegen Profit Center           |  |  |  |  |  |  |
| Map.Bereich                                                                                                    | <b>MDPC</b>       |                                             | Stammdaten Profit-Center                 |  |  |  |  |  |  |
| Tabelle                                                                                                    | /KERN/IPPSAT80    |                                             | Allevo: Satellitentabelle 80             |  |  |  |  |  |  |
| Struktur                                                                                                    | /KERN/IPP S MDPC  |                                             | Kern Struktur fürs Anlegen der Profit-Ce |  |  |  |  |  |  |
| <u>XDBJDBBDILIT</u><br><b>B</b> Ziel-feld                                                                                                  | 尚的<br>Ouellenfeld | $\bigoplus$ B $\bigcup$<br>Kurzbeschreibung |                                          |  |  |  |  |  |  |
| MD DATE                                                                                                    | CH DATE           | Datum                                       |                                          |  |  |  |  |  |  |
| MD USER                                                                                                    | CH USER           | Benutzername                                |                                          |  |  |  |  |  |  |
| COMP CODE                                                                                                    | COMP CODE         | Buchungskreis                               |                                          |  |  |  |  |  |  |
| CO AREA                                                                                                    | <b>KOKRS</b>      | Kostenrechnunaskreis                        |                                          |  |  |  |  |  |  |
| IN CHARGE                                                                                                    | IN CHARGE         | Verantwortlicher des Profit Centers         |                                          |  |  |  |  |  |  |
| Profit Center Bereich<br>PRCTR_HIER_GRP<br>PRCTR_HIER_GRP                                                                                  |                   |                                             |                                          |  |  |  |  |  |  |
| PRCTR NAME<br>PRCTR NAME<br>Allaemeine Bezeichnung                                                                                         |                   |                                             |                                          |  |  |  |  |  |  |
| Profitcenter<br>PROFIT_CTR<br>PROFIT_CTR                                                                                                   |                   |                                             |                                          |  |  |  |  |  |  |
| VALIDEROM                                                                                                    | VALIDEROM         | Datum                                       |                                          |  |  |  |  |  |  |
| VALIDTO                                                                                                    | VALIDTO           | Datum                                       |                                          |  |  |  |  |  |  |

**Figure 2.2: Field mapping for the creation of master data**

Depending on the interface type (entered in "Map.area"), a structure is defined in the ABAPdictionary, which contains all components that are relevant for the creation of a new data record (in the figure above, this is the structure "/KERN/IPP\_S\_MDPC" for the creation of Profit Centers):

- The fields of these structures are available via the F4-value help in the first column. Optionally, all existing components can be displayed via the corresponding button in the toolbar.
- The second column "Source field" contains the assigned fields of the satellite table (here, the F4-value help is also available). The fields can also contain additional formatting options (see below).
- The short description of the individual row is automatically transferred from the saved structure.

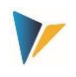

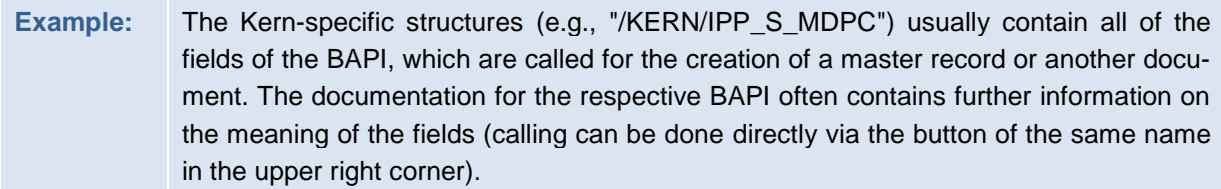

All fields that are to be taken into account for the creation of a master record or other document must be filled with an appropriate value in the satellite table: whether a certain field is compulsory is difficult to say in general terms. (can depend on the Customizing in the respective current SAP implementation, for example). The Allevo check function (see toolbar) can therefore not take all general requirements into account.

The button "Insert all components" makes the entry easier when multiple assignments should be made simultaneously: all designated components are added to the list. However, only those components for which a field of the satellite table has been assigned are saved.

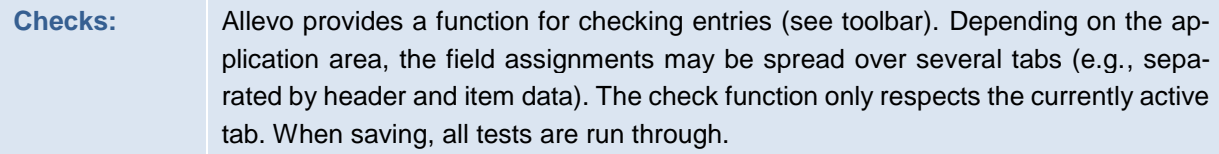

## **Special components / Controlling tasks**

The first components in the figure above (those beginning with "MD\_") have a special status and are available in all modules, regardless of the interface parameters of the respective BAPI. They perform specific control tasks when reading and writing the satellite data. Functions:

- When reading the satellite table, these components decide which data records should be relevant for further processing (example: the field MD\_RELEASE can contain an individual specification for a release)
- After processing the satellite data and creating the corresponding SAP documents, information can be written back (e.g., component MD\_DATE for the date of the document creation; MD\_MESSAGE for saving messages from the document processing).
- Some components have a function for both reading and writing. For example, with the component MD\_DATE, the current date is noted after a document is created; when the interface is run again, the respective rows in the satellite are ignored.

## **Options for the source field**

In the column "Source field", the fields of a satellite table are displayed, the contents of which are transferred to the saved BAPI when a transaction is executed. The usual ABAP formatting options are available for these contents. Examples:

- Offset: The specification "COOBJECT+6" reads the satellite field COOBJECT starting from the 6th position
- Length: the specification "COOBJECT(10)" only reads the first 10 characters of the contents from the satellite field COOBJECT
- Offset and Length: The specification "COOBJECT+6(4)" combines both of these formats (i.e. 4 characters starting from the 6th position)

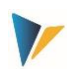

As an alternative to a satellite field, you can also enter a fixed value. For the corresponding component, no entry in the satellite table is required. The constant must be specified with a single quotation, e.g., '1000' in order to set a controlling area to 1000.

**Important:** These options cannot be applied to MD-components or to those components that are written back to the satellite table (e.g. number of a newly created document).

# <span id="page-8-0"></span>**2.4 Calling directly from the Allevo Planning start screen (Excel)**

It can be useful to start program functions of Allevo Actual and Allevo Architect directly from Allevo planning, in order to, e.g., directly create documents or master data. Two variations are available:

Calling via the Allevo Customer button (see constant BUTTON\_CUST1)

This variant has the advantage that the user can individually decide when an additional function should be executed.

 Automatic execution of the desired functions when satellite data is transferred (see constant SATxx\_PROC\_AFT\_WR or SATxx\_PROC\_BEF\_RD).

In this case, Allevo automatically checks which data records in the satellite should be edited (via corresponding columns with release flags). This variant should be used if documents should be changed in the dialog, as is done for e.g., WBS elements.

The functions are described in more detail in Chapter 7 "Additional functions".

## <span id="page-8-1"></span>**2.5 Allevo constants in the Architect / Actual environment**

The following Allevo constants support functions for working with the modules described here:

- BUTTON CUST1 Button 1 for calling customer specific functions
- BUTTON CUST2 Button 2 for calling customer specific functions
- EMBEDDED\_INTERFACE calling Architect / Actual via the Allevo planning screen
- SAT\_BUT\_READ\_ALL read data from all satellites simultaneously
- SAT\_BUT\_SAVE\_ALL write data for all satellites simultaneously
- SATxx\_PROC\_BEF\_RD execution of additional functions when saving satellite data
- SATxx\_PROC\_AFT\_WR execution of additional functions when reading satellite data

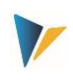

# <span id="page-9-0"></span>**3 Architect: master data interface**

# <span id="page-9-1"></span>**3.1 Functional overview and program startup**

It can be useful to create CO master records / objects directly from the Allevo planning process. The data for the master record are collected in a satellite and are then transferred to the correct SAP transaction via standard-BAPIs as a master record or document.

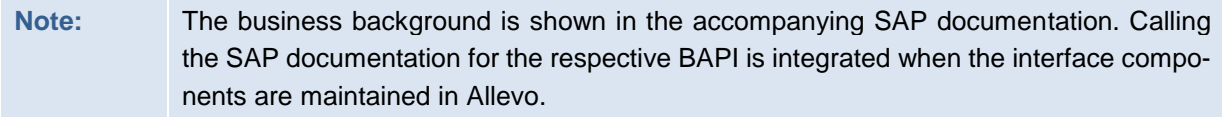

The corresponding Allevo transaction /ALLEVO/ARCHITECT (or /KERN/IPP\_SAT\_MD\_CR) currently supports the following object types, with the corresponding SAP transactions in parentheses:

- AR Appropriation requests (IMA11)
- IP Capital investment program (IM11, IM22)
- KA Secondary cost elements (KA06)
- KL Activity type (KL01)
- KS Cost centers (KS01)
- OR Internal orders: create and change (KO01, KO02)
- PC Profit Center (KE51)
- PR Project (CJ20N): create, change and read
- SK Statistical key figures (KK01)

The transaction has a simulation mode (test run) to check the completeness of the data. When creating master data, a corresponding log is generated.

After calling the transaction /ALLEVO/ARCHITECT, the following selection screen appears:

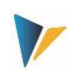

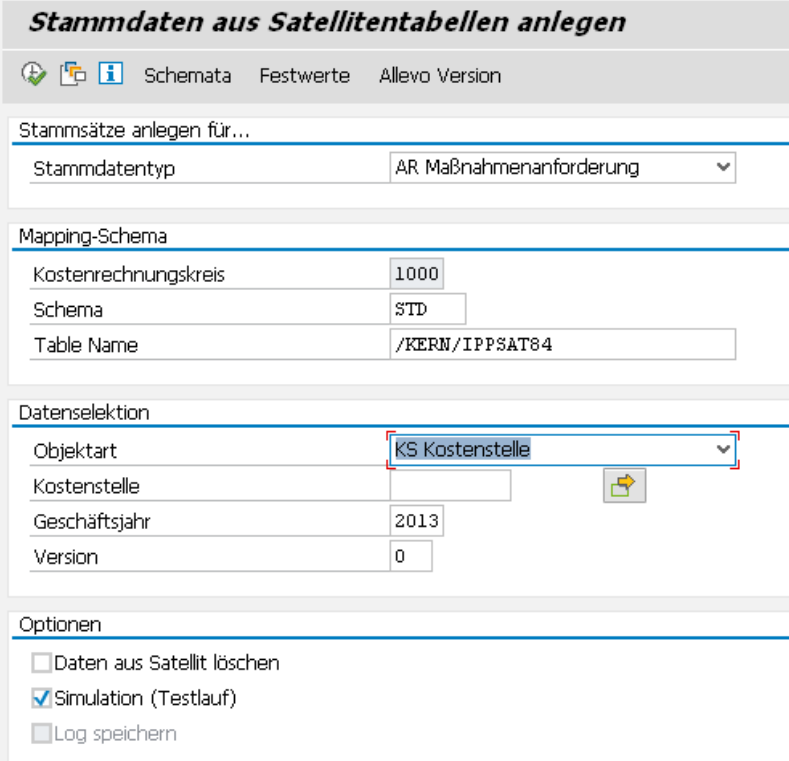

#### **Figure 3.1: Create master data from satellite table**

The specification of the type determines which master records are to be generated (e.g., cost centers or statistical key figures).

If a satellite table should contain data for different applications, multiple schemes must be assigned, which can also contain different field assignments (e.g., also for distinguishing the functions for reading and changing WBS elements). As is the case with Allevo, a scheme is always dependent on the controlling area.

The selection of data from a satellite table is independent of the master data type: the object type refers back to the process or the transaction with which the data was collected in Allevo, i.e., the object type with which the data was collected. A restriction can be made for each object, which can then be further restricted by fiscal year and version (always only in the current controlling area).

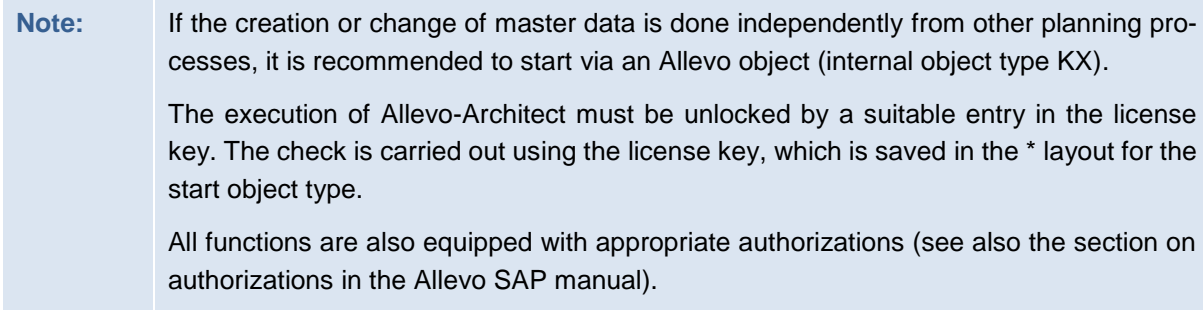

A further restriction can be made via fields in mapping (e.g., MD\_RELEASE).

#### Additional options:

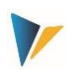

- The parameter "Delete data from satellite" deletes all data records from the satellite table when the corresponding SAP master data has been successfully created. Alternatively, the program can write the results of the creation back into special satellite fields (for example, user, date, document number ...): these data records are ignored during the next program run (see below).
- A simulation (test run) can be useful for checking the completeness of the data in the satellite table. In this case, the program runs without creating any documents, but all possible errors are shown.
- All messages made when creating master data can optionally be written in the SAP application log (option "save log"). These logs can then be displayed via transaction SLG1 or /KERN/IPPAPPLOG. A log can be particularly useful if the program is scheduled as a background job.

With the execution of the transaction, all data that correspond to the given selection parameters are read (fiscal year/version or controlled via components starting with "MD\_", see next section). At the end, a log appears with error messages or details about the created documents.

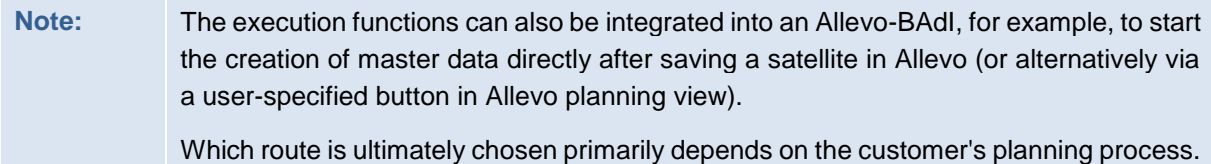

# <span id="page-11-0"></span>**3.2 Field-mapping / constants**

Which fields should be transferred when creating a new document from a satellite table must be defined via field mapping: this is done for each controlling area and satellite table (call via button "Field-Mapping", see [Figure 3.2\)](#page-12-0)

#### **Architect**: master data interface

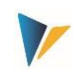

| <b>Pflege des Mappings</b> |                  |                     |                                       |                                          |  |  |  |  |
|----------------------------|------------------|---------------------|---------------------------------------|------------------------------------------|--|--|--|--|
| Upload Mapping             | Download Mapping | Mapping prüfen      | <b>TTT</b> Mapping löschen            | alle Komponente einfügen                 |  |  |  |  |
| Datenauswahl               |                  |                     |                                       |                                          |  |  |  |  |
| Kostenrechnungsk           |                  | 1000                |                                       | CO Europe                                |  |  |  |  |
| Scheme                     |                  | <b>STD</b>          |                                       | ANLEGEN MASSNAHMENANF.                   |  |  |  |  |
| Map.Bereich                |                  | <b>MDAR</b>         |                                       |                                          |  |  |  |  |
| <b>Tabelle</b>             |                  | /KERN/IPPSAT86      |                                       | Allevo: Satellitentabelle 86             |  |  |  |  |
| Struktur                   |                  | /KERN/IPP S MDAR    |                                       | Kern Struktur fürs Anlegen der Maßnahmen |  |  |  |  |
|                            |                  |                     |                                       |                                          |  |  |  |  |
| $x$ e c .                  | Еò<br>IEòl       | 키리의                 | $\ominus$ .                           |                                          |  |  |  |  |
| Komponentenname<br>R       |                  | Satellitenfeld      | Kurzbeschreibung                      |                                          |  |  |  |  |
| <b>MD DATE</b>             |                  | <b>ZZDATE</b>       | Datum                                 |                                          |  |  |  |  |
| MD OBJTYPE                 |                  | ZZTYPE              | Kern Stammdatentyp                    |                                          |  |  |  |  |
| <b>MD RELEASE</b>          |                  | <b>ZZRELEASE</b>    | <b>MD Freigabe Status</b>             |                                          |  |  |  |  |
| <b>MD USER</b>             |                  | <b>ZZUSER</b>       | <b>Benutzername</b>                   |                                          |  |  |  |  |
| <b>GJAHR</b>               |                  | <b>PJAHR</b>        | Geschäftsjahr                         |                                          |  |  |  |  |
| <b>INVESTMENT_COSTS</b>    |                  | <b>ZZVALPYOC</b>    | Währungsbetrag an BAPI-Schnittstellen |                                          |  |  |  |  |
| <b>INVESTMENT COSTS 1</b>  |                  | ZZVALNYOC           | Währungsbetrag an BAPI-Schnittstellen |                                          |  |  |  |  |
| <b>IVART</b>               | <b>ZZIVART</b>   |                     | Maßnahmenanforderungsart              |                                          |  |  |  |  |
| <b>KOKRS</b>               |                  | <b>KOKRS</b>        | Kostenrechnungskreis                  |                                          |  |  |  |  |
| <b>PARTNER 1</b>           |                  | ZZPARTNER 1         | Partner                               |                                          |  |  |  |  |
| <b>PARTNER 2</b>           |                  | <b>ZZPARTNER 2</b>  | Partner                               |                                          |  |  |  |  |
| <b>PARTNER FUNCTION 1</b>  |                  | <b>77PARTNER F1</b> | Partnerrolle                          |                                          |  |  |  |  |

<span id="page-12-0"></span>**Figure 3.2: Field-mapping for the creation of master data**

Depending on the master record type (see info for the mapping area), a structure is defined in the ABAP-dictionary. This structure contains all components that are relevant for the creation of a new data record (in the figure above, this is the structure "/KERN/IPP\_S\_MDAR" for the creation of appropriation requests):

- The fields of these structures can be called from the first column using the F4-value help. Depending on the application, some components are displayed as compulsory fields. Allevo displays the corresponding rows automatically. Optionally, all fields can be displayed using the corresponding button in the toolbar.
- The second column must always contain the assigned fields of the satellite table (F4-value help is also available here).
- The short text description of the individual rows is automatically transferred from the saved structure.

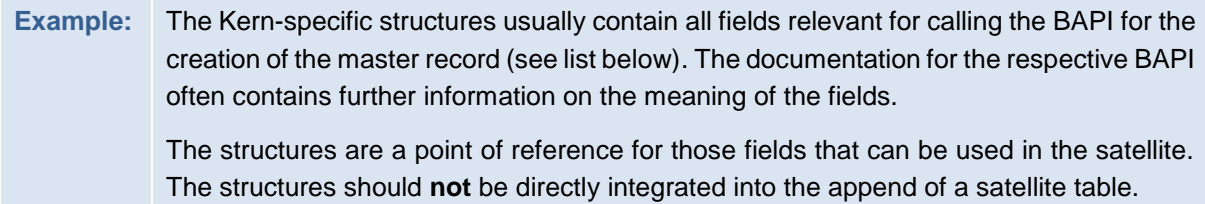

All fields to be taken into account when creating a master record must be filled with a corresponding value in the satellite table: whether or not certain fields are compulsory can't be said generally, as this depends on the Customizing in the respective SAP implementation.

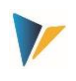

The button "Insert all components" can simplify the entry of values if multiple assignments are to be made at the same time: all designated components are added to the list. However, only those components for which a field in the satellite table is assigned are saved.

**Note:** The function for the creation of master data was first made available in Allevo version 3.0. In the earliest versions, there was no field mapping. Instead, the appropriate fields in the satellite table were identified with name matching. This function has now been replaced by field mapping.

# <span id="page-13-0"></span>**3.3 Controlling functions in field mapping**

The first four components in mapping (those beginning with "MD\_") have a special meaning and are defined in all mapping areas, independent of the other interface parameters of the respective BAPI. These components take over specific controlling tasks for reading and writing the satellite data. In summary:

- Restrictions on the object type are possible, so that, for example, a satellite can be used for multiple tasks
- Relevant data records can be released individually
- After the creation of a master record, relevant information can be rewritten to the satellite table (e.g. user name, date of creation, or the number of the created SAP master record). As long as mapping for such fields exists and data is entered there, the corresponding rows are ignored in subsequent selections.

Details of the individual components:

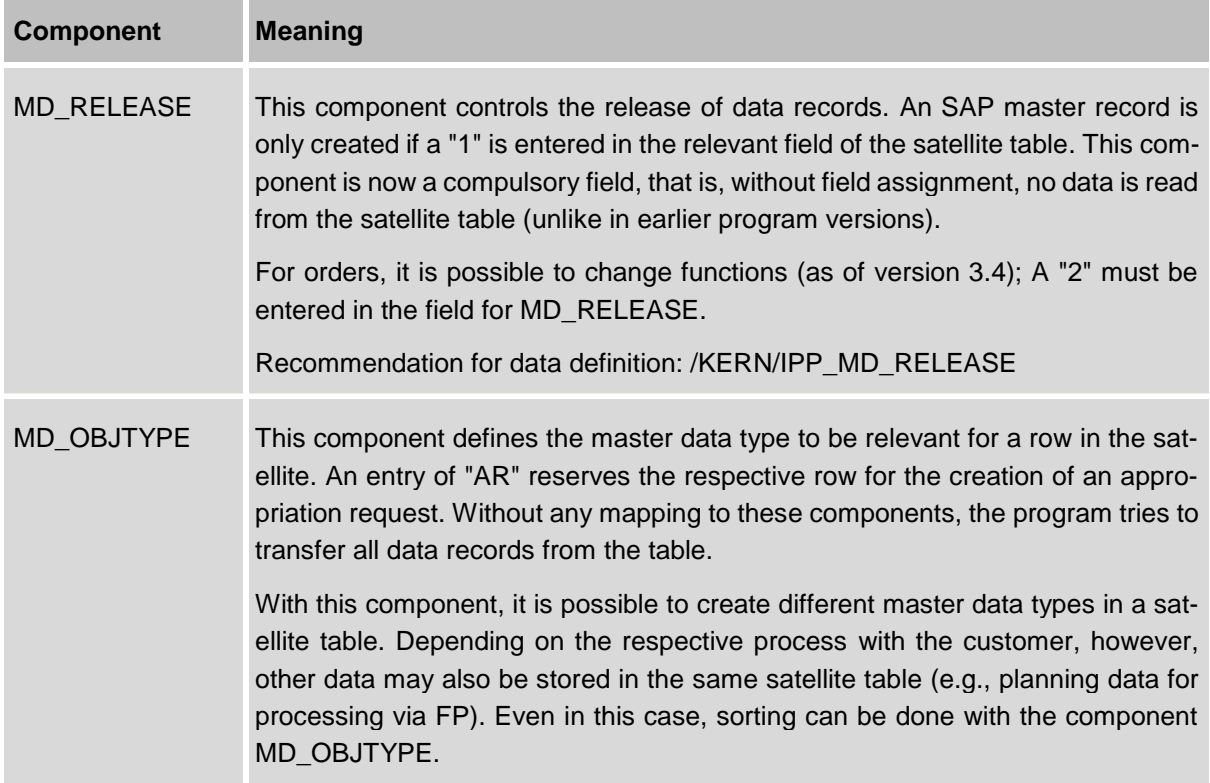

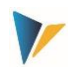

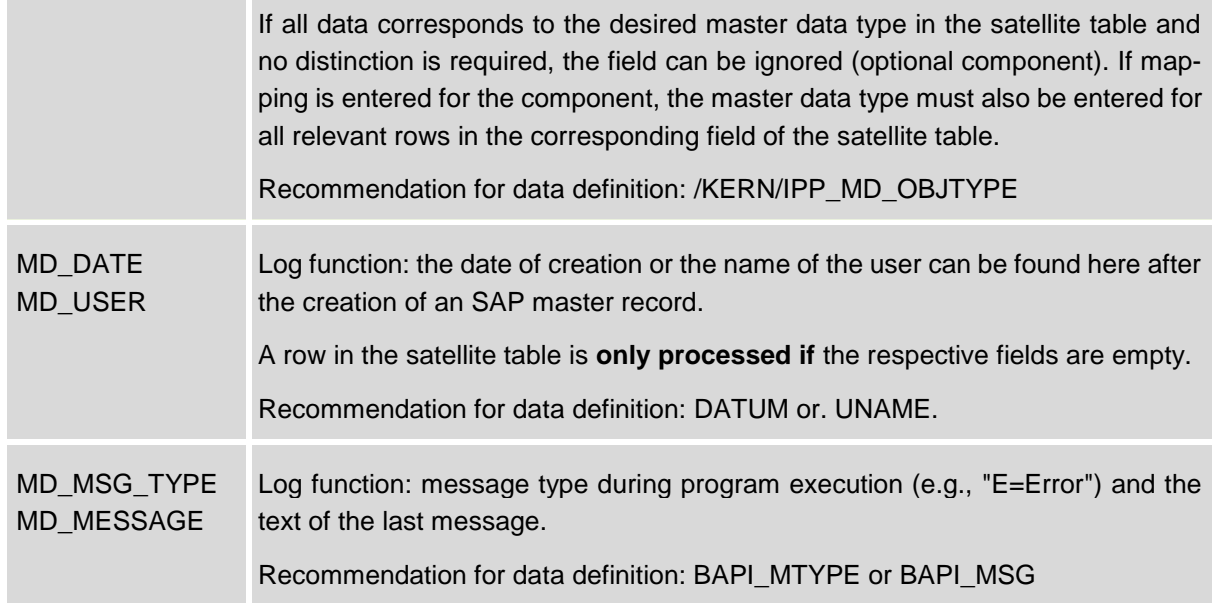

The number of a new master record can also optionally be written into a field of the satellite table: if an entry has already been made there, this row is NOT processed (applies to automatic number assignment, see note below).

For the other fields of the satellite table, a data definition as defined in the respective component for the BAPI or in the Kern-specific structure is recommended.

Details about specific object types are described in the following sections. The BAPIs, for which SAP usually provides its own documentation are also mentioned (see button "BAPI documentation" in the mapping input screen).

Kern-specific structures mentioned here also contain (via an INCLUDE) all fields of the BAPIs, which are used for the creation of the master records. The SAP components integrated in this way also show which topic areas are supported in the respective master record (e.g., BA-PIAPPREQORDERS to assign an order when an appropriation request is made).

**Note:** For master data, the ID code or the number of a new master record is usually provided manually. Mapping must also be set up for the corresponding component.

> However, via the same component, a newly generated master record number is written back in the field of the satellite table when using automatic number assignment (e.g. component ORDER for internal orders). If there is already an entry in the relevant field, the row of the satellite table is ignored during selection (as with an empty entry for MD\_RELEASE)

# <span id="page-14-0"></span>**3.4 Program execution for the creation of master data**

In execution mode, data from the satellite table are selected and then transferred to the relevant SAP-BAPIs according to the field mappings. Selection conditions are, as usual, the key fields of the satellite table: you can select, for example, via all representative objects, or only via individual objects.

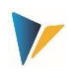

The desired master data are always created completely in one run. If an error occurs, processing is aborted and the error is recorded in the log.

# <span id="page-15-0"></span>**3.5 Appropriations-Request**

and the company of the

The options available when creating an appropriations request, are much the same as those in transaction IMA11.

List of relevant components:

 $\mathcal{L}$ 

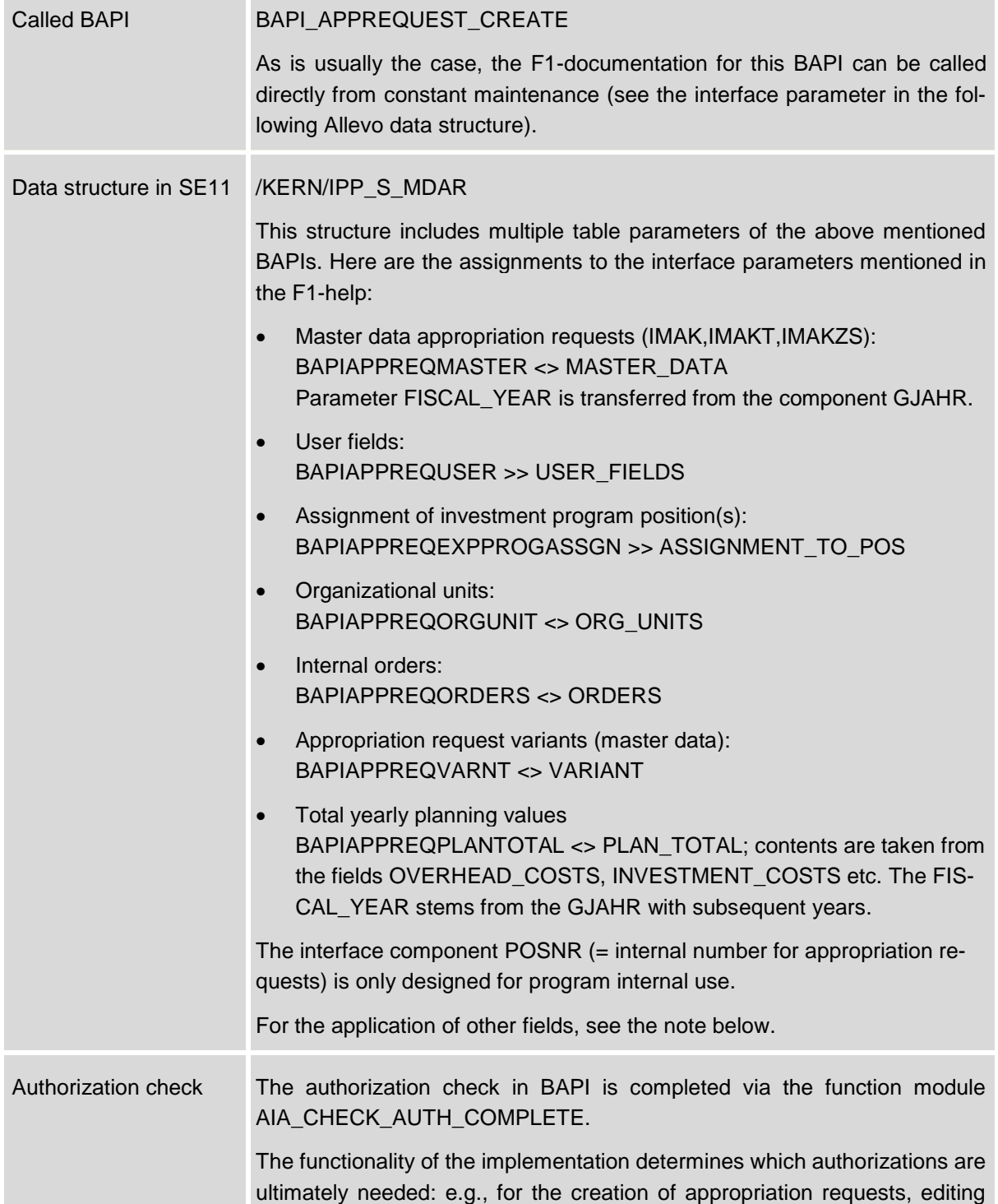

#### **Architect**: master data interface

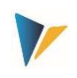

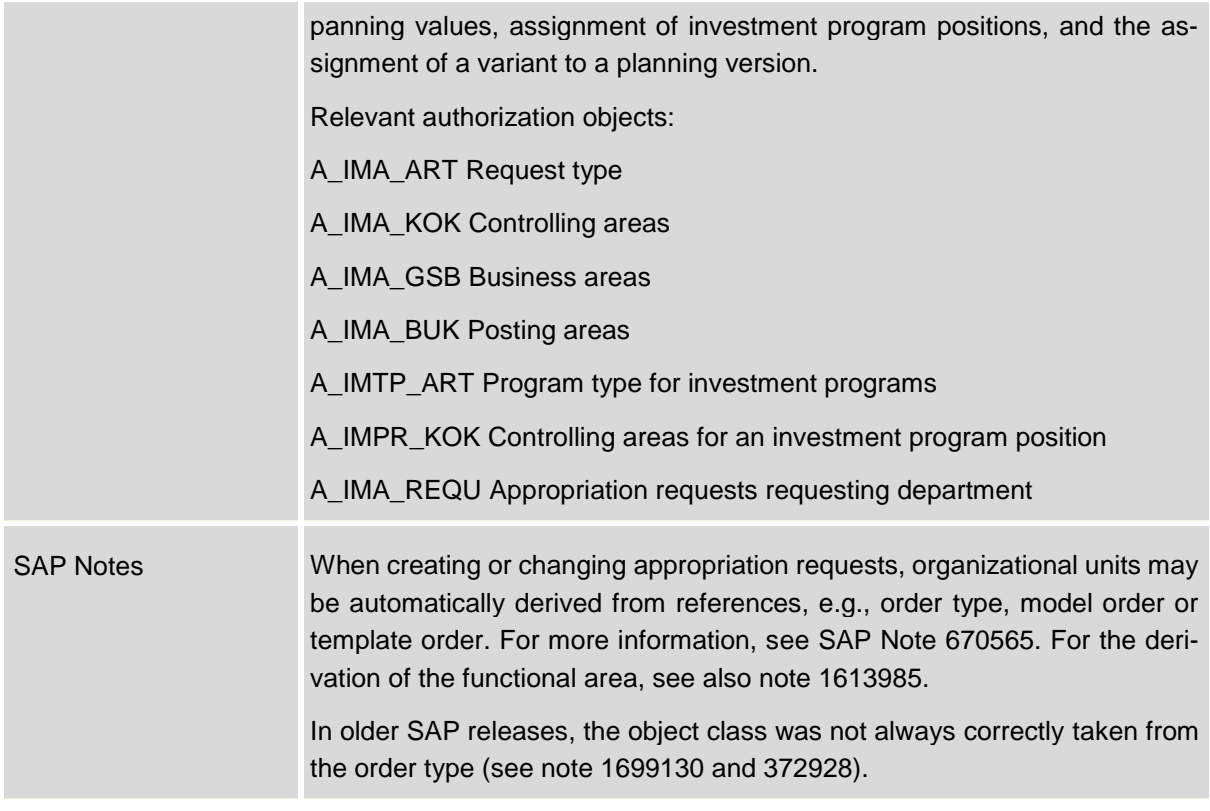

The above mentioned BAPI has a number of interface parameters. In order to simplify the control via Excel, some parameters were not adopted 1:1 in the Allevo interface. For example, the list of partners is currently limited (see fields PARTNER\_1 to PARTNER\_4 and the corresponding partner functions).

Further specifics of the Allevo interface:

- The document number of the appropriation request (field POSID) can be externally specified if the corresponding option in Customizing of the appropriation type is set.
- Variants and planning version: Allevo allows for the assignment of a variant to an appropriation request (see component of the substructure BAPIAPPREQVARNT). If an external number assignment for variants of the current appropriation request type (IVART) is set, APPREQVRNT must also be filled.
- Variants and planning versions: Allevo allows the assignment of a planning version for newly created variants (based on GJAHR and VERSI).
- Total planning values: based on the current planning year (component GJAHR), planning values for up to 3 consecutive years can be provided; separated according to overhead costs, investment costs and revenue (see, e.g., components OVERHEAD\_COSTS, IN-VESTMENT\_COSTS and REVENUE). Planning takes place with the controlling area currency (see BAPI interface parameter PLAN\_TOTAL).
- An investment reason for the appropriations request is supported (INV\_REASON); without specifications regarding the percentage breakdown (PERCENTAGE\_IR), 100% is set by default.
- Allevo supports user defined fields. These are provided in the master record of the appropriations request (see components USER00 to USER13\_ACC\_PER).

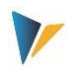

- New appropriation requests can be assigned a position in the investment program (see components INV\_PROG, PROGRAM\_POS, APPR\_YEAR). Without any specifications in PERCENT\_PROGRAM\_POS, 100% is set by default.
- Optionally, an order can be assigned for the implementation of the appropriation (component ORDERID)

## **Information regarding depreciation-simulation**

If specifications are set for asset class (ANLKL) and activation date (AKTIV) in mapping, Allevo creates a master record for depreciation-simulation. In this case, further specifications regarding cost center (RSP\_COST\_CENTER) and company code (RSP\_COMP\_CODE) are required. The following can be entered as optional specifications:

- AFABE Actual depreciation area
- AFASL Depreciation key
- NDJAR Planned useful life in years
- BUSINESS AREA Business area

# tions requests is created. If there are no errors there, the depreciation-data for this document number are attached. The Allevo check to see whether the documents are correctly assigned only deals with the master records for appropriations requests.

**Note:** With appropriations requests with depreciation-data, only the document for appropria-

## <span id="page-17-0"></span>**3.6 Investment programs**

Possible options when creating positions for investment programs largely correspond to transactions IM11 and IM22. This specifically refers to:

- The creation of positions in the investment program and
- The creation of sub-trees or the arrangement of positions below a sub-tree

The relevant program definition must already exist. List of the components involved:

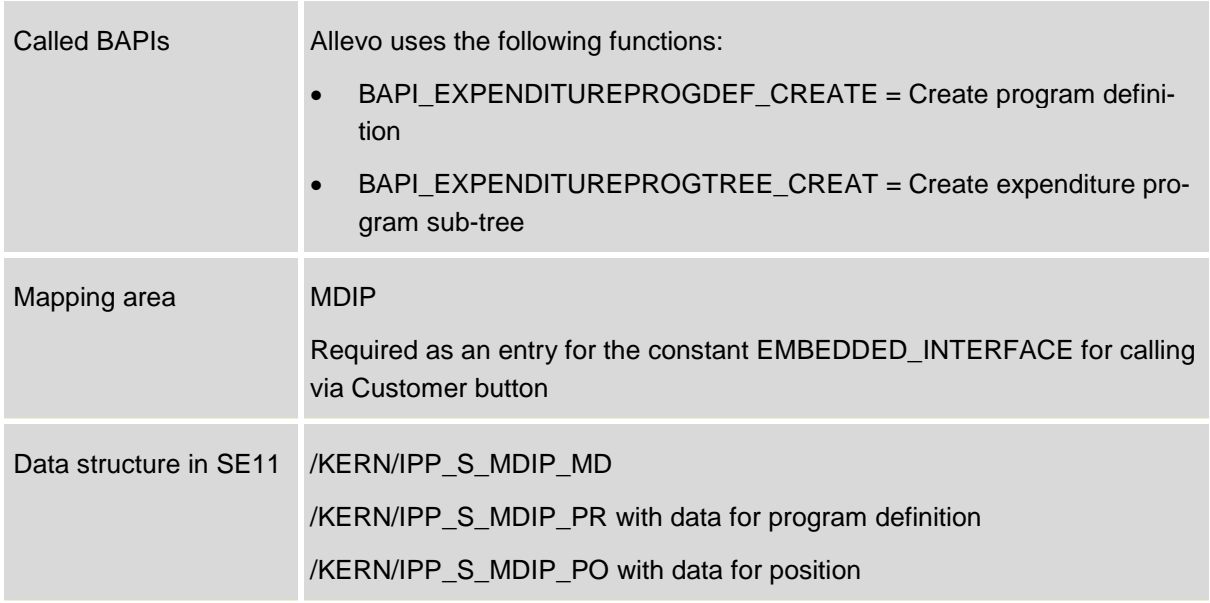

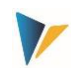

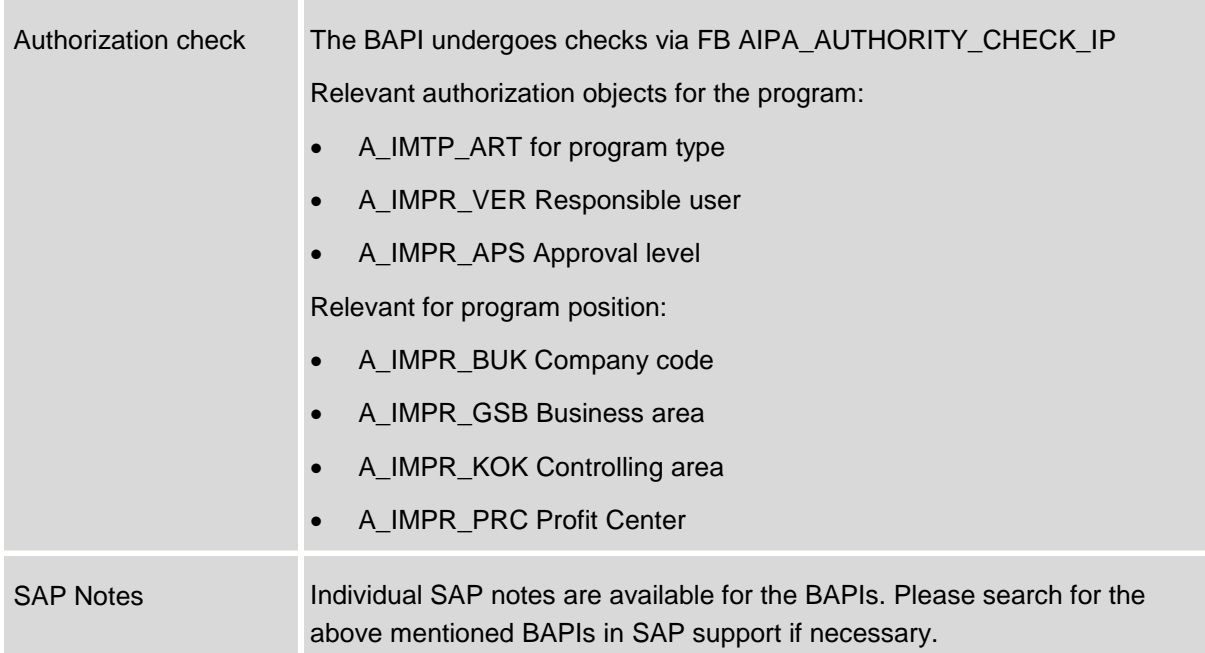

The functions for creating positions or insertion in the hierarchy are can be found in the F1 help for the SAP function module BAPI\_EXPENDITUREPROGTREE\_CREAT (can be called via the corresponding button in constant maintenance).

Specifics when implementing via Allevo:

- Every row of the satellite table corresponds to a hierarchy level in the investment program.
- Via the component PROGRAM, the name of the investment program is provided (compulsory field).
- The component MD\_PARENT should always be retained in the superior level of a new program position. If no field assignment exists (or the corresponding field in the satellite is empty), Allevo tries to order the new position into the highest level (i.e., directly below the program).
- The component MD\_PROGRAM only plays a role in special cases and allows for the creation of a header entry for the investment program. If a "1" is entered in the corresponding satellite field, Allevo interprets the data of the corresponding satellite row as the header data of a new investment program. Further rows in the satellite can then be positions for this program.
- Allevo supports customer specific fields in the master record of an investment position (see components that begin with USER \*).

Here is a typical view of field assignment:

#### **Architect**: master data interface

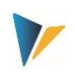

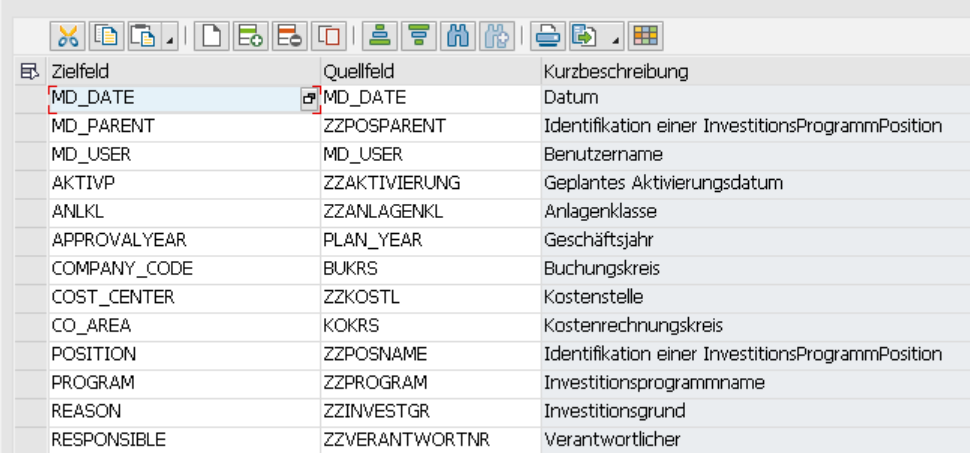

#### **Figure 3.3: Field assignment for the creation of positions in an investment program**

In this example, the satellite field ZZPOSNAME contains the ID-code of the new position to be generated. ZZPOSPARENT contains the name of the superior position and ZZPROGRAM contains the name of the investment program.

#### **Information regarding depreciation-simulation**

If specifications are set for asset class (ANLKL) and activation date (AKTVP) in mapping, Allevo creates a master record for depreciation-simulation. In this case, further specifications regarding cost center (RSP\_COST\_CENTER) and company code (RSP\_COMP\_CODE) are required. The following can be entered as optional specifications:

- AFABE **Actual depreciation area**
- AFASL Depreciation key
- NDJAR Planned useful life in years
- BUSINESS AREA Business area

Note: For program positions with depreciation-data, only the document for the position is created. If there are no errors there, the depreciation-data for this document number are attached. The Allevo check to see whether the documents are correctly assigned only deals with the master records for the program positions.

#### **Use case example**

Positions in the investment program are determined peripherally and assigned below an existing position which, for example, reflects an organizational unit.

An Allevo object is used as a representative object for the superior level (ideally with the same ID-code as the investment position) and serves as a point of entry into an Allevo planning transaction for the user. If Allevo objects and superior investment positions have the same name, the ID-code can be directly transferred to MD\_PARENT.

A Customer button is available for users in the planning interface in order to create investment positions as necessary (if needed, these can be additionally controlled via the component MD\_RELEASE, in order to, e.g., map a release process).

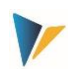

After creating the new positions in the investment program, planning values can be posted in a second step via the Allevo FP module (budget/costs correspond to transaction IM35, see the user manual for "Flexible Planning ").

# <span id="page-20-0"></span>**3.7 Creating secondary cost elements**

The possible options available when creating cost elements correspond to those in transaction KA06. List of the components involved:

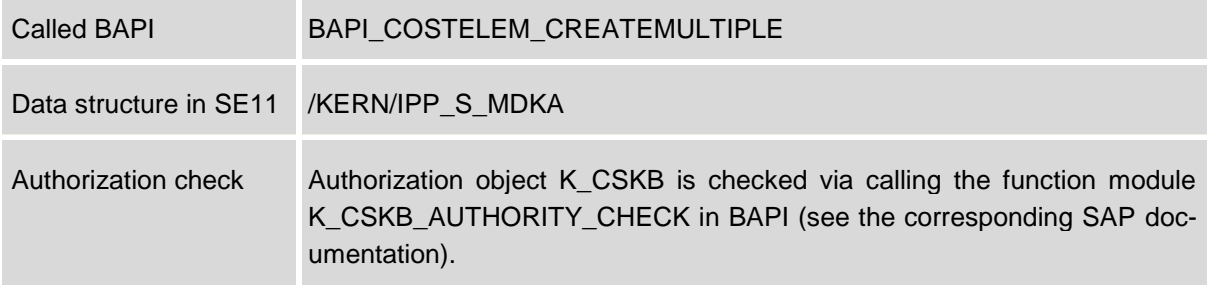

# <span id="page-20-1"></span>**3.8 Create activity types**

The possible options available when creating activity types correspond to those in transaction KL01. List of the components involved:

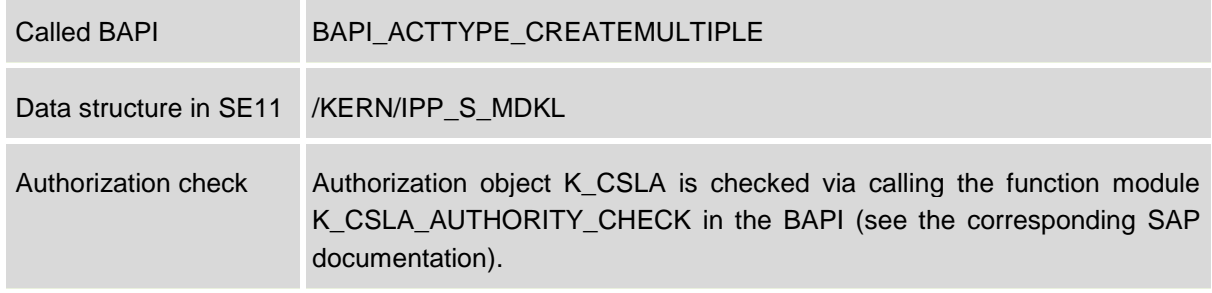

# <span id="page-20-2"></span>**3.9 Create (or change) cost center**

The possible options available when creating cost centers correspond to those in transaction KS01 or KS02 for change functions. List of the components involved:

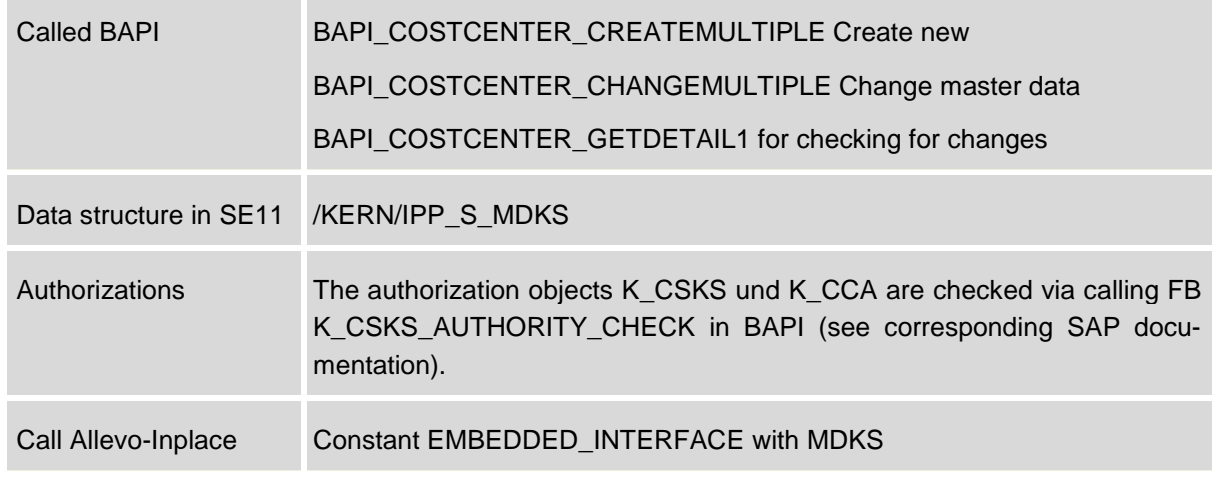

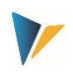

The creation or change of cost center master data is always done in the current controlling area if "1" is set in MD\_RELEASE. If there is no field assignment for MD\_RELEASE, then all data records are processed.

Based on the controlling area and the component COSTCENTER, Allevo checks whether a cost center has already been created with a time interval in the SAP system (to distinguish between creation and change mode).

Special notes for creation:

- A time interval can be set for each call. The end date is set to 12.31.9999 by default if no other date is given via the component VALID\_TO.
- The master record is immediately saved in an active version (the interface parameter MAS-TER\_DATA\_INACTIVE is not currently evaluated).
- The cost center master record recognizes two described text fields: a name (NAME) and a description (DESCRIPT). Both text fields are created in the language found in the component MD\_LANGU. Without any specification here, Allevo uses the logon language by default.
- Allevo can only process one language per row: texts in different languages have to be on different rows in the satellite (from the second row, Allevo automatically switches to change mode).
- Allevo does not currently support the transfer of long text descriptions.

Special notes for the change function (as of Allevo 3.4.32):

- For all components with field assignments, Allevo checks whether or not the contents should be changed. If there are no anomalies, no update is made in the master record (see the log output below).
- The data in the satellite table is always the leading part: Interim changes in the SAP master record are overwritten. Information in the SAP master record, which is not addressed via the Allevo interface, is retained.
- For each component defined as a text field where a field assignment is also saved, Allevo checks whether the corresponding satellite field is filled. If it is empty, Allevo deletes the corresponding field in the SAP master record (technically executed through the transfer of the special character '.' to the BAPI).
- A row with a deviating start date in VALID\_FROM automatically creates a new time interval in change mode if the content of another field has been changed.

Log output:

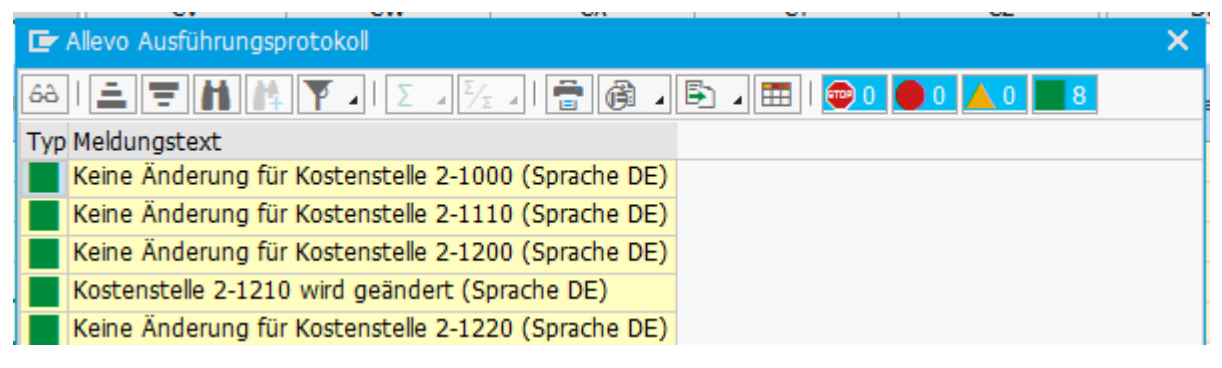

**Figure 3.4: Log for the creation or change of cost centers**

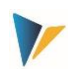

# <span id="page-22-0"></span>**3.10 Create (or change) internal orders**

The possible options available when creating internal orders correspond to those in transaction KO01.

List of the components involved:

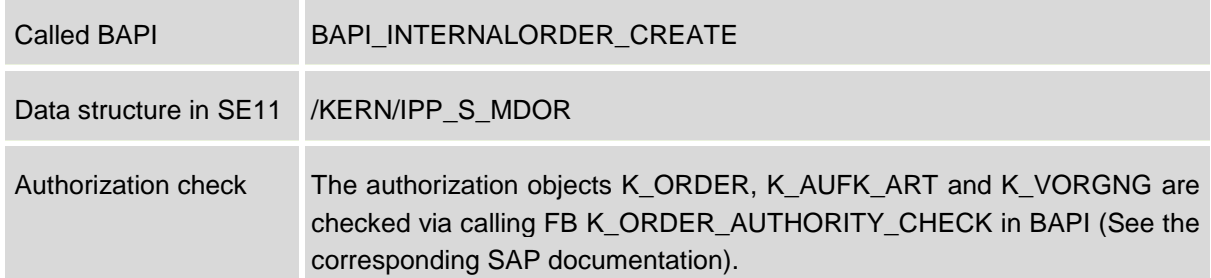

Mapping for the field ORDER is required if the order type is set to manual number assignment. With automatic number assignment, on the other hand, the generated document number is written back to the satellite table via this component.

Special notes:

- When creating an internal order, organizational units are partially derived automatically. Such data are transferred when a new document is created via BAPI only if the corresponding screen field is also enabled for entry in the respective order type (it should be noted that the field selection must have been saved at least once in SAP Customizing). For more information, see SAP Note 367820.
- An entry in the mapping field ORDER is required when the order type provides automatic number assignment (e.g. in change mode).
- Allevo takes the transfer of customer specific field extensions into account via the structure CI\_AUFK. Restrictions also apply here (e.g., for decimal values)

## **Information regarding depreciation-simulation**

If specifications are set for asset class (ANLKL) and activation date (AKTIV) in mapping of the satellite, Allevo creates a master record for depreciation-simulation. The depreciation-relevant cost center is transferred from the entry of the responsible cost center in the order. If it is not set, the requesting cost center is used by default.

For a depreciation area, a depreciation key and the useful life can also be provided (see mapping field ANIB\*).

Restrictions apply for the data transfer, and thus the respective requests must be clarified in the implementation project.

## **Change function**

As of version 3.4, changes to order master data equivalent to transaction KO02 are also possible. For this, a "2" must be entered in the satellite field for MD\_Release. Changes will be made only for those objects for which mapping is saved (also applies to depreciation-data). In this case, changes are logged via the fields MD\_USER and MD\_DATE in the satellite log (should be empty before changes are made).

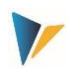

Excel is the leading system: the relevant orders (order numbers) must be specified there. An automatic reading of master records with transfer to the satellite table should be carried out at this time via customer specific reports.

# <span id="page-23-0"></span>**3.11 Profit Center Profit-Center**

The possible options when creating Profit Centers correspond to those in transaction KE51.

List of the components involved:

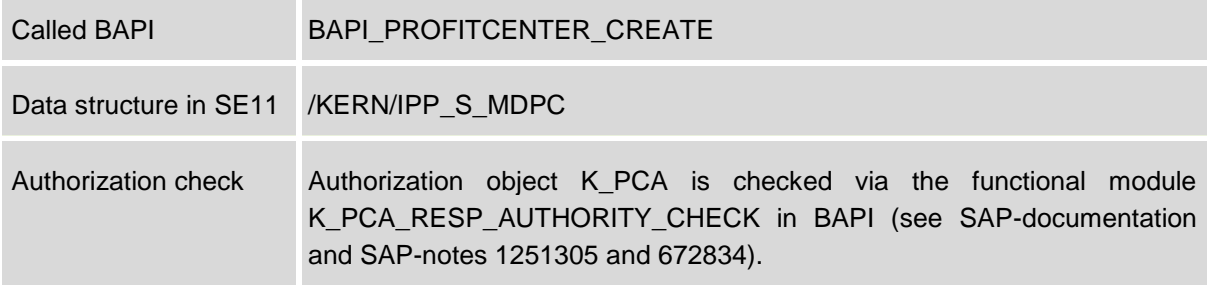

# <span id="page-23-1"></span>**3.12 Projects and WBS elements**

First and foremost, Allevo Architect is intended for the creation of new master records. For the object type PR, powerful change functions are also implemented: for changing the actual master records as well as for inserting new WBS elements into the project hierarchy.

In this sense, Allevo can also read project structures (see transaction /ALLEVO/SAT\_MD\_RD). The satellite does not have to be the leading system for the adjustment of data. Thus, central dialog functions of transaction CJ20N can now also be mapped via Excel. Activation of this function in the Excel dialog is done using Allevo constants.

## <span id="page-23-2"></span>**3.12.1 Create (or change) projects or WBS elements**

Allevo Architect allows you to create projects and WBS elements, but also to expand existing project structures or change WBS elements. The data are processed via a satellite table as a "transfer medium". Allevo therefore uses the standard SAP interface (see the following BAPI list).

If such master records are also changed via SAP transactions (e.g., CJ20N), then the read function of Allevo should be used so that the data in the satellite correspond to the most upto-date status.

If specifications are required that are not supported by the BAPIs (e.g., allocations for an investment program or depreciation-data), Allevo uses a call to transaction CJ02 in the background to transfer the values. The corresponding constants can be found on the "Special" tab (see the figure below). These functions are described separately in the next section.

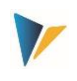

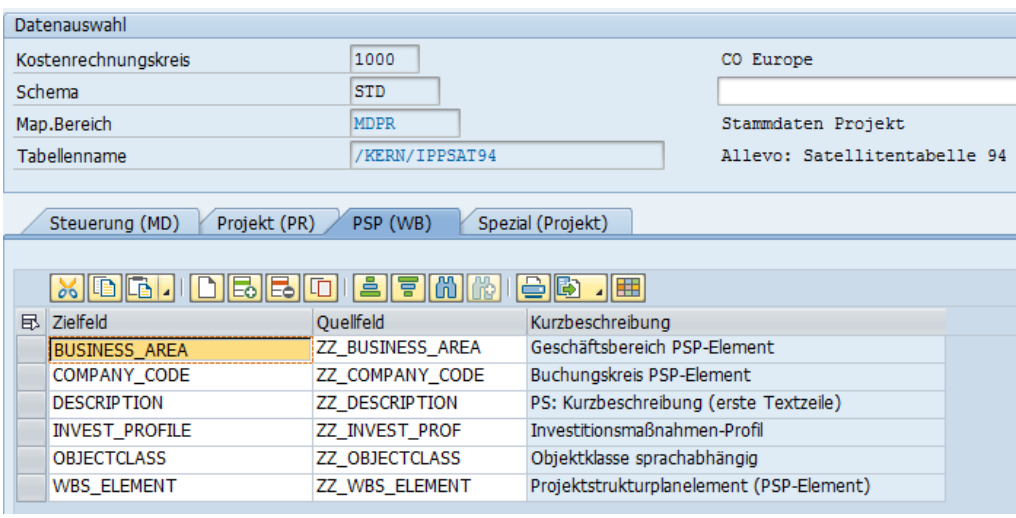

#### **Figure 3.5: Example of field mapping for reversal**

List of the components involved for creating / changing:

![](_page_24_Picture_112.jpeg)

![](_page_25_Picture_2.jpeg)

![](_page_25_Picture_187.jpeg)

The functions for creating projects or WBS elements are saved in the F1 help of the program or in BAPI\_BUS2054\_CREATE\_MULTI.

Specifics when implementing via Allevo:

- Each row of the satellite table corresponds to a WBS element. Additionally, the project definition must be entered as the first row via the constant PROJECT\_DEFINITION. All rows thereafter in the satellite are then interpreted as WBS elements (until the next project definition).
- The corresponding hierarchy level is described via the component MD\_LEVEL: "0" is the highest hierarchy level, i.e. the project definition. There are no other additional characteristics in Allevo mapping to distinguish between header and item data.
- Within a single hierarchy level, the sequence in the satellite table determines further sorting in the project hierarchy on the SAP side.
- Project and WBS IDs should be entered in the satellite field as a text field in the external display (CHAR24). This makes it so that the display on the Excel-side remains understandable for the user.
- When a new project is created, the object class is usually a compulsory field: it must either be entered in the project profile or be passed to the WBS element as a parameter from the Allevo interface.
- If MD RELEASE is used, the release must be realized in the project row and additionally for each WBS element (enter "1").
- Change function: When working with object type PR, Allevo automatically distinguishes between functions for creating and functions for changing:
	- $\circ$  If a WBS element does not exist, the project hierarchy is inserted at a defined location;
	- o If the WBS element already exists, Allevo reads the respective master record and changes the fields that have mapping. Exceptions to this are the special functions described in the following section: there, the data in the satellite are always the leading part.

![](_page_26_Picture_1.jpeg)

# <span id="page-26-0"></span>**3.12.2 Special functions (Investment program, depreciation-data, settlement)**

The following special functions are not supported by the above mentioned BAPIs. They are, however, important parameters within the framework of investment planning. In these cases, Allevo uses transaction CJ02 for the transfer of data (batch input). The authorization checks saved there must be respected.

These special functions are represented along with the constants on an additional tab, "Special". In order for Allevo to assign the matching WBS element internally, the constant WBS\_EL-EMENT must be set (Normally with a cross reference to the same satellite field as in the tab "WBS (WB)").

This is available for creating and in change mode. For these special functions, however, there is no read function: the specifications set from the satellite may overwrite the assignments that are already stored in the master record of the WBS element (the data should be completely available per topic area in the satellite).

#### **Set system status for WBS element**

Via the component SET\_SYSTEM\_STATUS, you can set the system status for the WBS element. This function is specifically intended for the initial setting of the status. The English ID codes are used in this case:

- REL Release (I0002)
- LKD Locked (I0043)
- TECO Technically completed (I0045)
- CLSD Closed (I0046)
- AALK Account assignment locked (I0064)
- MDLK Master data locked (I0065)
- DLFL Deletion Flag (I0076)

#### **Assignment of investment program**

Call in CJ02 via the menu "Extras>>Investment program":

![](_page_26_Picture_163.jpeg)

Allevo supports the assignment of a position in the investment program, however, there cannot be multiple assignments. The corresponding Allevo constants for the assignment of satellite fields beginning with "P" (=Investment Program):

- IP\_PRNAM Investment program name
- IP\_POSID Position-ID (in investment program)
- IP GJAHR Approval fiscal year

![](_page_27_Picture_1.jpeg)

The assignment is only completed if all constants are saved in mapping and the fields in the satellite are filled. The assignment can also be carried out in change mode.

Framework:

- A WBS element cannot be assigned to a program position if this has already done on a superior level (otherwise Allevo will stop the transfer).
- A WBS element should not be assigned to a program position if superior WBS elements are entered as account assignments (the corresponding SAP warning is recorded in the Allevo run-log).
- Via a call of the function module AIPA\_AUTHORITY\_CHECK\_IP in transaction CJ02 a check of the authorization objects A\_IMTP\_ART and A\_IMPR\_KOK is made.
- In change mode, existing entries are overwritten.

#### **Information regarding the depreciation-simulation**

Call in CJ02 via the menu "Extras>> depreciation-simulation data"

![](_page_27_Picture_186.jpeg)

Allevo supports a division of at most three asset classes with corresponding parameters. The corresponding Allevo constants begin with "DS" (=Depreciation Simulation):

- DS 1 ANLKL Asset class (1)
- DS\_1\_KOSTL Cost center (1)
- DS 1 AKTIVP Planned activation date (1)
- DS 1 AUFPR Distribution percentage rate (1)

The field names for row 2 and 3 begin appropriately with DS\_2... DS\_3...

A row is only created if all corresponding constants are saved in mapping and all fields are filled in the satellite.

General set-up:

- An investment profile must be stored for the WBS element (for example, provided via the constant INVEST\_PROFILE or derived from the project profile).
- Change mode: if the data for the depreciation-simulation are already saved, Allevo deletes these entries and creates new allocations (satellite as the leading system).

## **Information regarding settlement rules**

Call in CJ02 via the menu "Detail >> Settlement rules":

![](_page_28_Picture_1.jpeg)

#### **Architect**: master data interface

![](_page_28_Picture_148.jpeg)

Currently, Allevo supports the entry of the settlement for settlement receivers over at most two rows (shown only as one row in the figure above). The corresponding constants begin with "SR" (=Settlement Rules):

![](_page_28_Picture_149.jpeg)

The field names for row two begin appropriately with DS 2. For the other fields in the figure above, the recommended entry from SAP is used.

General set-up:

- A recommended value for the settlement profile must be saved in the project profile (is checked by Allevo).
- An appropriate results-analysis key must be included (e.g., via the project profile or an Allevo constant). If necessary, a message in the Allevo run-log will point this out (see the notes in the long text of the log).
- The allocation of a settlement rule to a statistical WBS element is not possible.
- The settlement rule can only be allocated if at least one indicator is set for billing element, account assignment element, or planning element.
- Allevo takes data from the satellite only if there are no settlement data saved for the WBS element (change function is not available).
- <span id="page-28-0"></span>• In change mode, existing rows are overwritten.

## **3.12.3 Read project and WBS elements**

In order to expand existing project structures or change WBS elements, they need to be temporarily saved in a satellite table as a "transfer medium". The Allevo transaction /AL-LEVO/SAT\_MD\_RD is available for this purpose (see the Allevo manual for versions 3.4.22 and higher).

![](_page_29_Picture_1.jpeg)

**Important**: In most cases it is useful to make changes to the WBS master records for each project. In this case, Allevo planning transactions are started via a project and Allevo reads the satellite data via a representative WBS element. For this WBS element, data for the interface must also be saved. To this end, Allevo provides the component REPR\_PSPNR, which must be allocated to COOBJECT of the satellite table (via mapping).

# <span id="page-29-0"></span>**3.12.4 Constants for direct dialog function**

In order to align project master data interactively in the Excel dialog, the following constants must be set.

- SATxx\_PROC\_BEF\_RD activates the function for reading from existing master records (for projects and WBS elements).
- SATxx PROC AFT WR activates the transfer of the changed values from the satellite table to the SAP master data

The corresponding function ID codes are MRPR for reading and MDPR for changing. The saved functions assume that Allevo is called in MultiObject-mode (with the relevant project number as the start object). The set up could look something like this:

![](_page_29_Picture_167.jpeg)

Effects:

- When reading the satellite data, Allevo automatically initiates a function for reading the SAP project master data and transferring it to Excel according to the field mapping.
- When saving the satellite data, an update of the project-/WBS-master data in SAP is made automatically. When starting to read a satellite again, these data are also transferred to Excel.

The BAPIs for reading and changing PR master data use the same field names, with only a few exceptions. It can be enough to create a collective scheme for both applications (as shown in the figure above).

![](_page_29_Picture_168.jpeg)

# <span id="page-29-1"></span>**3.13 Create statistical key figures**

The possible options when creating statistical key figures correspond to those in transaction KK01. Here is a list of the components involved:

![](_page_29_Picture_169.jpeg)

![](_page_30_Picture_2.jpeg)

![](_page_30_Picture_36.jpeg)

![](_page_31_Picture_1.jpeg)

# <span id="page-31-0"></span>**4 Actuals: Post FI posting documents**

In many cases, initial data for FI postings are already available in Excel lists or entering them via Excel is simply more convenient than via manual entries in SAP transactions. In this case, it is useful to call on Allevo Actual for FI postings. Possible applications:

- Closing entries such as accruals
- Incoming invoices with many line items

As is common with Allevo, the parked data are saved in satellite tables.

# <span id="page-31-1"></span>**4.1 Functional overview**

Data in satellite tables can be directly posted in SAP accounting. The Allevo-specific functions correspond to transactions such as FB01 and FB50 (incl. reversal as in FB08). To execute these functions, standard BAPIs are called again.

![](_page_31_Picture_180.jpeg)

The most important functions of the interface are found in transaction /KERN/IPP\_FI\_POST:

- Creating schemes and assigning constants in order to arrange BAPI components and satellite table fields (see button "Constants " in the [Figure 4.1\)](#page-32-3).
- Creating FI documents in accordance with the selection of the relevant data in the satellite table via calling the relevant SAP-BAPIs or executing the reverse function (similar to the creation of CO-master data; see previous section).

Satellite data can be collected in two ways: 1) As a secondary process of planning, where the entry into the Allevo transaction takes place via the relevant planning object, or 2) completely independently via a separate layout; in this case, an Allevo object (internal object type KX) can be used as an entry object.

![](_page_31_Picture_181.jpeg)

The posting functions themselves can also be directly integrated into the Allevo planning process, for example, by calling via Customer buttons in Allevo planning view (see constant BUT-TON\_CUST1) or via BAdIs after saving the satellite data. Be sure to reconcile the necessary customer-specific adjustments in the implementation project accordingly.

The SAP functions allow you to create documents with up to 999 items. For mass processing, Allevo can perform an automatic document split, whereby intermediate totals are created via a clearing account.

![](_page_32_Picture_1.jpeg)

Die SAP Funktionen erlauben die Anlage von Belegen mit max. 999 Positionen. Für die Massenverarbeitung kann Allevo einen automatischen Beleg-Split durchführen, wobei Zwischensummen über ein Verrechnungskonto erstellt werden.

# <span id="page-32-0"></span>**4.2 Calling transactions**

The following figure shows the start screen of the transaction /KERN/IPP\_FI\_POST.

![](_page_32_Picture_122.jpeg)

<span id="page-32-3"></span>**Figure 4.1: Transaction start screen**

The desired FI documents are created in execution mode (F8) of the transaction.

Satellite data is selected using the usual key fields of a satellite table (for example, controlling area, planning year, version ...). As an option, a simulation of the document creation can be run (test run): all functions are executed including creation of a document number, only it is not saved. The test run is thus particularly suitable for error analysis. With the "Save Log" option, Allevo creates a log in the SAP Application Log (evaluation via transaction SLG1).

## <span id="page-32-1"></span>**4.3 Maintain schemes**

A satellite may contain data for multiple applications (e.g. for the creation of documents and also for reversal). For each application, a scheme must be defined, which basically consists of only on ID-code and a suitable description of the application. The scheme is created at the level of satellite table and controlling area.

Changes can be made via the button "Scheme" (see [Figure 4.1\)](#page-32-3). An indication of the sequence currently changes only the sorting of the displayed list.

# <span id="page-32-2"></span>**4.4 Field assignments for calling BAPI (constants)**

Allevo uses the same assignment functions used in the creation of master data in order to provide the BAPIs with data for posting in accounting. Due to the complexity of the BAPIs, assignment between BAPI components and the fields of the satellite table are controlled via multiple tabs. These are dependent on the contents to be processed via the Excel file (e.g.,

![](_page_33_Picture_1.jpeg)

according to the type of offset account, with or without tax information). Field assignments are always assigned by a combination of satellite table and scheme.

|                 | Festwertpflege                                               |                                |                                                        |                                                                 |  |  |  |  |  |
|-----------------|--------------------------------------------------------------|--------------------------------|--------------------------------------------------------|-----------------------------------------------------------------|--|--|--|--|--|
| <b>E</b> Import | <b>Prüfen</b><br>$H$ Export                                  | Alle Komponenten anzeigen      | m Alle Komponenten löschen                             | <b>i</b> BAPI Dokumentation                                     |  |  |  |  |  |
| Datenauswahl    |                                                              |                                |                                                        |                                                                 |  |  |  |  |  |
|                 | Kostenrechnungsk                                             | 1000                           | CO Europe                                              |                                                                 |  |  |  |  |  |
| Schema          |                                                              | IPP FI                         | Anlage Belege Rechnungswesen                           |                                                                 |  |  |  |  |  |
| Map.Bereich     |                                                              | <b>FIAC</b>                    | Beleg Finanzwesen                                      |                                                                 |  |  |  |  |  |
| <b>Tabelle</b>  |                                                              | /KERN/IPPSAT58                 | Allevo: Satellitentabelle 58                           |                                                                 |  |  |  |  |  |
|                 | Steuerung (MD)<br>Belegkopf (HD)<br><b>XIGGI</b><br><b>E</b> | Sachkonto 1 (G1)<br><b>FEK</b> | Sachkonto 2 (G2)<br>Steuer (TX)<br>$\ominus$ $\boxdot$ | $  \cdot  _{\square}$<br>Kreditor (AP)<br><b>D</b><br>$\vert$ 4 |  |  |  |  |  |
| b.              | Komponentenname                                              | Satellitenfeld                 | Kurzbeschreibung                                       |                                                                 |  |  |  |  |  |
|                 | AC DOC NO                                                    | ZZIPP_AC_DOC_NO                | Belegnummer eines Buchhaltungsbeleges                  |                                                                 |  |  |  |  |  |
|                 | <b>BUS ACT</b>                                               | ZZIPP_BUS_ACT                  | Betriebswirtschaftlicher Vorgang                       |                                                                 |  |  |  |  |  |
|                 | COMP_CODE                                                    | ZZIPP_COMP_CODE                | Buchungskreis                                          |                                                                 |  |  |  |  |  |
|                 | DOC DATE                                                     | ZZIPP DOC DATE                 | Belegdatum im Beleg                                    |                                                                 |  |  |  |  |  |
|                 | DOC TYPE                                                     | ZZIPP_DOC_TYPE                 | Belegart                                               |                                                                 |  |  |  |  |  |
|                 | <b>HEADER TXT</b>                                            | ZZIPP HEADER TXT               | Belegkopftext                                          |                                                                 |  |  |  |  |  |
|                 | PSTNG_DATE                                                   | ZZIPP_PSTNG_DATE               | Buchungsdatum im Beleg                                 |                                                                 |  |  |  |  |  |
|                 | <b>USERNAME</b>                                              | <b>ZZIPP USERNAME</b>          | Name des Benutzers                                     |                                                                 |  |  |  |  |  |

<span id="page-33-1"></span>**Figure 4.2: Field assignments for creating FI documents**

Every tab has a name, which contains an ID-code: the code is used on the one hand to indicate the data structure, and on the other hand it is used on the Excel-side to determine which information is contained within a row and, if necessary, determine via which rows the field assignments should be processed. On the Excel-side, multiple posting information details can be saved in a single row: e.g., entries for the document header (HD) and to the rows (G/L account, vendor, tax information...).

Excel rows are always processed sequentially. Example: all rows are posted under the same document number until a new document header is transferred from Excel (this information is controlled via the identifier "HD").

Document numbers are assigned automatically when the document is created and are then logged in the satellite table. Therefore, component AC\_DOC\_NO is regarded as a compulsory field. If there is already a number in the corresponding satellite field, the row is ignored (similar to the components MD\_DATE / MD\_USER for date of creation and user).

**Note:** The corresponding satellite field should have the same data definition as AC\_DOC\_NO (e.g., data type BELNR\_D), i.e. they should not be numerically defined – Allevo would also consider an initial number of 0 as a valid document number.

# <span id="page-33-0"></span>**4.5 Controlling functions**

All components of the first tab begin with "MD\_" and have the central control functions to read and write satellite data independently from the other interface parameters of the respective BAPIs.

![](_page_34_Picture_1.jpeg)

![](_page_34_Picture_139.jpeg)

#### **Figure 4.3: Field assignments for the central controlling functions**

Some settings / rules:

- Relevant data records in the satellites can be released individually.
- After a master record is created, relevant information can be written back to the satellite row (e.g., user name, date of creation, or number of the created document). If a field assignment exists for these components and data are entered there, the corresponding rows are ignored during subsequent selection.
- Multiple information details can be saved in a single row; the sequence can be adjusted.

![](_page_34_Picture_140.jpeg)

Detailed overview of the function of individual parameters:

![](_page_35_Picture_2.jpeg)

![](_page_35_Picture_147.jpeg)

For the other fields of the satellite table, a data definition is recommended as it is saved in the respective component for the BAPI or in the Kern-specific structure. The corresponding SAP BAPI documentation is directly accessible via the button "BAPI Documentation" (see [Figure](#page-33-1)  [4.2\)](#page-33-1).

The interface processes the satellite rows in the order that is specified via the Index of the table (i.e. corresponding to the numeration in the column "rows"). The columns that are entered for the components MD\_MAP01 to MD\_MAP10 define what is to be processed within a row and which order applies.

![](_page_35_Picture_148.jpeg)

#### **Figure 4.4: Start screen of the transactions**

The table is intended to help explain the behavior by interpreting the satellite rows:

![](_page_36_Picture_1.jpeg)

- Row 1 only contains header data: A new document begins here. The corresponding document positions with postings from two G/L accounts following in rows 2 and 3
- Rows 4 to 6 contain an entry for header data as well as the corresponding positions: depending on the case, either with a vendor (AP) or customer (AR) posting.
- Rows 7 and 8 contain additional information regarding taxes (TX). These two rows are posted in a single document: the ID-code "HD" is not entered in the last row, therefore, the previous header entry remains active.

The following sections contain technical details for the creation and reversal of documents. The integrated BAPIs are also mentioned here, although SAP also has its own documentation available for these (can be called directly from constant maintenance).

# <span id="page-36-0"></span>**4.6 Program execution for creating FI documents**

In execution mode, data are selected from the satellite table and transferred to the relevant SAP-BAPIs according to the field assignments. The basis of the selection conditions are, as usual, the key fields of the satellite table. You can select via all representative objects, or also via individual objects. These parameters result from the general conditions with which the data were collected in the Allevo master (layout, start object ...).

Depending on the application, additional components are checked:

- If a field assignment for MD\_DATE or MD\_USER exists, the corresponding satellite field must be empty
- When creating a posting document, the document number in AC\_DOC\_NO should also be empty.

Each posting document is created individually (with all items). If an error occurs in this process, the document processing will be aborted and the error will be noted in the log. Allevo then automatically skips to the next document for processing. In the end, this can lead to a partial processing of the documents.

# <span id="page-36-1"></span>**4.6.1 Create posting documents**

List of the components involved:

![](_page_36_Picture_201.jpeg)

![](_page_37_Picture_2.jpeg)

![](_page_37_Picture_202.jpeg)

[Figure 4.2](#page-33-1) above shows an example with field assignments for a document header.

The named BAPI is usually used to release a corresponding posting in accounting depending on the respective business transaction. This preceding business transaction is described in the header data of the interface via the component BUS\_ACT (for example, the transaction "SD00 = Billing data" when transferring from SD). Without a field assignment for BUS\_ACT, current SAP versions automatically post the "RFBU" transaction (= FI postings in the BAPI): in older releases, BUS\_ACT must be entered from the outside (i.e. via Allevo field assignment or subsequent installation of SAP Note 1045412).

Special features when posting via BAPI:

- In the posting BAPI, taxes cannot be automatically calculated, and therefore must always be transferred with an explicit value (see SAP notes 367175 and 2011553). Examples regarding the treatment of taxes are described in the SAP-note "626235 – Tax postings with accounting BAPIs"
- Posting keys cannot be directly transferred to the interface of the BAPI (such a field is therefore not available as a component in field assignment). Instead, a "transaction key" can be transferred (component ACCT\_KEY in G/L account), which SAP otherwise uses for automatic postings. The relevant transaction key can be found via Customizing transaction FBKP (see the section "automatic postings" per group, found in table T030B).
- If no transaction key is transferred, BAPI attempts to derive the relevant posting key from the +/- sign of the amount posted in combination with the account type. The search is based on the following scheme:
	- $\circ$  Account type S: Positive = Debit= 40. Negative = Credit = 50
	- $\circ$  Account type D: Positive = Debit = 01. Negative = Credit = 11
	- $\circ$  Account type K: Positive = Debit = 21. Negative = Credit = 31

The named posting keys are permanently saved in the BAPI; other keys do not respond to the +/- sign process – this is especially the case with posting keys for incoming payments (i.e. "15" for account type "D") and outgoing payments (i.e. "25" for account type "K").

## <span id="page-37-0"></span>**4.6.2 Automatic document split**

The SAP functions allow the creation of documents with a max. of 999 items. For bulk processing, Allevo can perform an automatic document split, whereby subtotals are generated via a clearing account.

Necessary entries for the constants:

![](_page_38_Picture_1.jpeg)

MD\_SPLIT\_NR Number of rows from which a split should be made.

The entry should be saved as a fixed value for the constant.

MD\_SPLIT\_ACCT Clearing account for document split

This can be fixed in mapping or can be specified in Excel (in the header level).

The document split is carried out automatically before the satellite data are processed (i.e. before the creation of the FI document) if the above two constants are set in the scheme. Stepby-step:

- Before reaching the number of rows specified in MD\_SPLIT\_NR, a summary row with items is inserted to the clearing account.
- This is followed by a header row for the next document. The data from the previous header is adopted (Allevo increases the number in the name of the header in order to keep the process comprehensible).

After this process, all satellite data with the inserted rows for document split are written back to the satellite table (including re-numbering the row numbers: this makes the division visible when reading satellite data in Excel later). This is followed by the creation of the FI document.

**Note:** The automatic document split can cause minor restrictions as to the structure of the Allevo master. For example, a sequential entry of the positions is required (as is required later in the FI-document) in order to allow for an accurate counting of the rows.

#### <span id="page-38-0"></span>**4.6.3 Reverse posting documents**

For this execution category, it is important that for each document to be reversed, only one row exists in the satellite.

List of the components involved:

![](_page_38_Picture_144.jpeg)

The function for reversing a posting document only has a few transfer parameters: Primarily, this is the number of the source document. Accordingly, the field assignment is relatively simple (there is no differentiation between multiple tabs as shown in the first chapter of this manual). An example:

![](_page_39_Picture_2.jpeg)

| Datenauswahl           |                         |                                       |
|------------------------|-------------------------|---------------------------------------|
| Kostenrechnungsk       | 1000                    | CO Europe                             |
| Schema                 | IPP RV                  | Storno                                |
| Map.Bereich            | <b>FIRV</b>             | Storno Beleg                          |
| Tabelle                | /KERN/IPPSAT58          | Allevo: Satellitentabelle             |
| Struktur               | /KERN/IPP S_FIRV        | Storno Beleg                          |
|                        |                         |                                       |
| <b>Storno</b>          |                         |                                       |
|                        |                         |                                       |
| XIDGIT                 | <b>DEED0147106</b>      | $\bigoplus$ $\bigoplus$ .             |
| Komponentenname<br>ER. | Satellitenfeld          | Kurzbeschreibung                      |
| MD_DATE                | ZZIPP MD DATE R         | Datum                                 |
| <b>MD RELEASE</b>      | ZZIPP MD REL R          | MD Freigabe Status                    |
| <b>MD USER</b>         | ZZIPP_MD_USER_R         | Benutzername                          |
| AC DOC BELNS           | ZZIPP AC DOC NO         | Zu stornierender Beleg                |
| AC DOC NO              | <b>ZZIPP STBLG</b>      | Belegnummer eines Buchhaltungsbeleges |
| COMP CODE              | ZZIPP_COMP_CODE         | <b>Buchungskreis</b>                  |
| <b>G1AHR</b>           | ZZIPP_GJAHR             | Geschäftsjahr                         |
| PSTNG_DATE             | <b>ZZIPP PSTNG DATE</b> | Buchungsdatum im Beleg                |
| <b>REASON REV</b>      | <b>ZZIPP REASON REV</b> | Grund für Storno oder Umkehrbuchung   |

**Figure 4.5: Example for field assignment for reversal**

The component AC\_DOC\_BELNS must point to the column with the document numbers that are to be reversed. After execution of the transaction, AC\_DOC\_NO contains the document number of the created reversal document. This component is also used as an input parameter for external document number assignment.

Special features for reversal via BAPI:

- The reverse document type is always transferred from SAP-Customizing (see transaction OBA7).
- Only those documents that were created via BAPI or via the posting interface (e.g., via IDOC) can be reversed. Documents created using transaction FB01 or other FI transactions cannot be reversed using BAPI (see SAP Note 1799990).
- $\bullet$

```
Note: The transfer of parameters to BAPI_ACC_DOCUMENT_REV_POST has been adapted 
by SAP over time. The Allevo field assignments are based on the status of the BAPI 
development described in SAP note 1005440 (the modifications mentioned in the SAP 
note need to be input if necessary).
```
## <span id="page-39-0"></span>**4.7 Authorization checks**

The BAPIs use the general SAP interface for accounting, which is also used when posting the follow-on documents in MM or SD.

This SAP interface generally does not carry out its own authorization checks, since posting to accounting is normally a follow-up process that should not lead to the termination of the entire process. For example, if a user has the authorization to post an invoice in SD, the corresponding FI follow-on document should also be posted without the user needing further authorizations in FI.

![](_page_40_Picture_1.jpeg)

For more information, see the SAP note "1748416 Authorization checks for accounting BAPIs". In order to prevent possible misuse of the BAPIs by external systems, SAP offers the following options:

- A scenario-based check via Note 1906927; in Note 1923728 you will find scenarios that are executed when posting via BAPIs (maintained via SACF-Workbench).
- The BAPI can be individually expanded via user exits (BAdI) and can be fit with specific authorization checks.

For these reasons, Allevo transactions have their own authorization checks, although these are largely based on the normal SAP-checks.

## **Allevo-specific authorization checks**

For calling BAPIs via Allevo transactions, specific authorizations are defined, which are to be entered into appropriate roles by the SAP Administrator.

- General controlling (creation/reversal, simulation, mapping set-up): The Allevo authorization groups ZIPP\_FI1, ZIPP\_FI5 and ZIPP\_FI9 are checked (see the user manual Allevo & SAP section "Authorizations in Allevo").
- Business access according to the SAP standard: the authorization objects F\_BKPF\_BUK and F\_BKPF\_KOA are checked here. The check is carried out at header and item level and authorizations for all relevant posting combinations must exist (otherwise no document is created).

See also the section for authorizations in the Allevo SAP manual.

![](_page_41_Picture_1.jpeg)

# <span id="page-41-0"></span>**5 Actuals: Actual data transfer to controlling**

For controlling applications, Excel is often used in order to identify data that are relevant for allocation. In this case, using Allevo-Actual can be helpful for CO postings. As is common with Allevo, the pre-determined data are first saved in satellite tables.

# <span id="page-41-1"></span>**5.1 Functional overview**

Data in satellite tables can be directly transferred as actual values into SAP controlling via Allevo specific functions. For these functions as well, SAP standard BAPIs are called that have an equivalent function to the corresponding SAP transactions.

![](_page_41_Picture_186.jpeg)

Allevo supports the following execution categories (equivalent SAP transactions shown in parentheses).

- COPC Manual reposting of primary costs (KB11N, KB41N)
- CORE Manual reposting of revenues (KB41N)
- COAA Directly measure activity allocation (KB21N)
- COKF Measure statistical key figures (KB31)
- COMA Manual cost allocation (KB15N)
- CORV Reverse CO document

The corresponding field assignments are carried out and data in satellites are evaluated via transaction /KERN/IPP\_CO\_POST in order to create the desired CO postings (similar to the creation of CO master data, see section further above).

The entry of satellite data then proceeds in one of two ways. If it is done as a secondary process of planning, then the entry into the Allevo transaction takes place via the relevant planning object. If, however, the data entry is to be carried out completely independently via a separate layout, an Allevo object (internal object type KX) can be used as a start object.

**Note:** The execution of Allevo Actual must be unlocked via an appropriate entry in the license key. The authorization check is made via the license key that is saved in the \* layout for the starting object type. All functions are additionally equipped with appropriate authorizations (see also the section about authorizations in the Allevo SAP manual).

As an option, posting functions can also be integrated in the Allevo planning process  $-e.a.$  by calling via Customer buttons in Allevo planning view (see constant BUTTON\_CUST1) or via

![](_page_42_Picture_1.jpeg)

BAdIs after saving the satellite data. Be sure to reconcile the necessary customer-specific adjustments in the implementation project accordingly.

## <span id="page-42-0"></span>**5.2 Calling transactions**

The transaction /KERN/IPP\_CO\_POST offers two general functions:

- Set-up of constants in order to assign BAPI components and fields to a satellite table (see the button "Constants" in [Figure 5.1\)](#page-42-3)
- Creation of CO documents after selection the relevant data in the satellite table via a call to the relevant SAP-BAPIs.

![](_page_42_Picture_122.jpeg)

# <span id="page-42-3"></span>**Figure 5.1: Start screen of the transactions**

The desired CO documents are created in execution mode of the transactions.

If desired, a simulation of the document creation is possible (test run): for this, all functions are run, but nothing is saved. The test run is especially useful for error analysis.

## <span id="page-42-1"></span>**5.3 Maintain schemes**

A satellite can contain data for multiple application cases. Each application consists of an ID code and a suitable description of the application. Changes can be made via the button "Scheme" (see [Figure 5.2\)](#page-43-1), a specification of the sequence currently only changes the sorting of the displayed list.

## <span id="page-42-2"></span>**5.4 Field assignments for actual postings in controlling**

In order to supply the BAPIs with data for posting purposes in controlling, Allevo uses the same assignment functions as for the creation of master data. Due to the complexity of the BAPIs, however, the assignment between BAPI components and the satellite table fields are controlled via multiple tabs, depending on the contents to be processed via the Excel file. Field assignments are always assigned a combination of satellite table and scheme.

**Actuals**: Actual data transfer to controlling

![](_page_43_Picture_2.jpeg)

|    |                  | Festwertpflege  |             |                         |    |                          |  |                                            |                                 |
|----|------------------|-----------------|-------------|-------------------------|----|--------------------------|--|--------------------------------------------|---------------------------------|
|    | Import           | $H$ Export      | $60$ Prüfen | anzeigen                |    |                          |  | TIT Alle Komponenten löschen               | <b>i</b> BAPI Dokumentat        |
|    | Datenauswahl     |                 |             |                         |    |                          |  |                                            |                                 |
|    | Kostenrechnungsk |                 |             | 1000                    |    |                          |  | Kostenrechnungskreis 1000                  |                                 |
|    | Schema           |                 |             | ALAPC                   |    |                          |  | ALA Pr. Co. Posting                        |                                 |
|    | Map.Bereich      |                 |             | COPC.                   |    |                          |  |                                            | CO Ist-Daten für Primäre Kosten |
|    | <b>Tabelle</b>   |                 |             | /KERN/IPPSAT41          |    |                          |  | Allevo: Satellitentabelle 41               |                                 |
|    |                  |                 |             |                         |    |                          |  |                                            |                                 |
|    |                  | Management (MD) | Kopf (HD)   | Positionen (IT)         |    |                          |  |                                            |                                 |
|    |                  |                 |             |                         |    |                          |  |                                            |                                 |
|    |                  |                 |             |                         | 尙  |                          |  |                                            |                                 |
|    |                  | <b>XDBJDBE</b>  | LП.         | 음 음                     | 16 | $\triangle$ B $\cdot$    |  |                                            |                                 |
| B. |                  | Komponentenname |             | Satellitenfeld          |    | Kurzbeschreibung         |  |                                            |                                 |
|    | CO_AREA          |                 |             | <b>E ZZCO_AREA</b>      |    | Kostenrechnungskreis     |  |                                            |                                 |
|    | <b>DOCDATE</b>   |                 |             | <b>ZZDOCDATE</b>        |    | Belegdatum               |  |                                            |                                 |
|    | DOC HDR TX       |                 |             | ZZDOC HDR TX            |    | Belegkopf-Text           |  |                                            |                                 |
|    | DOC NO           |                 |             | Belegnummer<br>ZZDOC NO |    |                          |  |                                            |                                 |
|    | OBJ KEY          |                 |             | ZZOBJ KEY               |    | <b>Referenzschlüssel</b> |  |                                            |                                 |
|    | OBJ SYS          |                 |             | ZZOBJ SYS               |    |                          |  | Logisches System des Ursprungsbeleges      |                                 |
|    | OBJ TYPE         |                 |             | ZZOBJ TYPE              |    | Referenzvorgang          |  |                                            |                                 |
|    | <b>PERIOD</b>    |                 |             | <b>ZZPERIOD</b>         |    | Periode                  |  |                                            |                                 |
|    | <b>POSTGDATE</b> |                 |             | <b>ZZPOSTGDATE</b>      |    | <b>Buchungsdatum</b>     |  |                                            |                                 |
|    | TRANS_CURR       |                 |             | <b>ZZTRANS_CURR</b>     |    | Transaktionswährung      |  |                                            |                                 |
|    |                  | TRANS CURR ISO  |             | ZZTRANS CURR ISO        |    | Iso-Code Währung         |  |                                            |                                 |
|    | <b>USERNAME</b>  |                 |             | <b>ZZUSERNAME</b>       |    | Name des Benutzers       |  |                                            |                                 |
|    | <b>VARIANT</b>   |                 |             | <b>ZZVARIANT</b>        |    |                          |  | Schnellerfassung CO-Istbuchungen: Variante |                                 |
|    |                  |                 |             |                         |    |                          |  |                                            |                                 |

<span id="page-43-1"></span>**Figure 5.2: Field assignments for the creation of CO documents**

Each tab has a name that also contains an ID code: this gives a reference to the data structure. On the Excel side, multiple information details can be saved in a single row, e.g. information regarding the header (HD) and the items (IT).

Processing the Excel rows is always done sequentially. Example: all rows are posted under the same document number until a new document header is transferred from Excel (this information is controlled via the field MD\_HEADER).

## <span id="page-43-0"></span>**5.5 Controlling functions**

All components in the first tab begin with "MD\_" and have a central controlling function for reading and writing satellite data independent of the interface parameters of the respective BAPIs.

|    | Management (MD)                                                                           | Kopf (HD)<br>Positionen (IT) |                                 |  |
|----|-------------------------------------------------------------------------------------------|------------------------------|---------------------------------|--|
|    |                                                                                           |                              |                                 |  |
|    | $\mathbf{X} \mathbf{E} \mathbf{E} \mathbf{I} \mathbf{E} \mathbf{E} \mathbf{E} \mathbf{E}$ | [음] 글                        | 尚险<br>$\bigoplus$ $\bigoplus$ . |  |
| B. | Komponentenname                                                                           | Satellitenfeld               | Kurzbeschreibung                |  |
|    | MD DATE                                                                                   | <b>d'ZZCDATE</b>             | Datum                           |  |
|    | <b>MD HEADER</b>                                                                          | <b>ZZHEADER</b>              | <b>Byte Wert</b>                |  |
|    | <b>MD PRTYPE</b>                                                                          |                              | CO-Ausführungstyp               |  |
|    | <b>MD RELEASE</b>                                                                         | <b>ZZRELEASE</b>             | <b>MD Freigabe Status</b>       |  |
|    | <b>MD RELEASE TEST</b>                                                                    |                              | <b>MD Freigabe Status</b>       |  |
|    | MD TIME                                                                                   |                              | Tageszeit                       |  |
|    | <b>MD USER</b>                                                                            | <b>77CUSER</b>               | Benutzername                    |  |

**Figure 5.3: Field assignments for central controlling functions**

![](_page_44_Picture_1.jpeg)

Here is a detailed overview of the individual parameters:

![](_page_44_Picture_164.jpeg)

For the other fields of the satellite table, a data definition is recommended as it is defined in the respective component for the BAPI or in the Kern-specific structure. The associated SAP BAPI documentation is directly accessible via the button of the same name (see top right of [Figure 5.2\)](#page-43-1).

Summary:

- Relevant data records in satellites cannot be released individually
- After creating a master record, relevant information can be written back to the satellite table (e.g., user name, date of creation, or document number). If a field assignment exists for

![](_page_45_Picture_1.jpeg)

these components, and data are entered there, the corresponding rows are ignored for subsequent selection.

 Within a single row, multiple information details can be saved; the sequence can be adjusted.

# <span id="page-45-0"></span>**5.6 Technical details for program execution**

#### <span id="page-45-1"></span>**5.6.1 Overview**

In execution mode, data from the satellite table are selected and corresponding field assignments are transferred to the relevant SAP BAPIs. The selection conditions are, as usual, the key fields of the satellite table: you can select via all representative objects, or via individual objects.

Each CO-document is created entirely by itself (with all items). If an error occurs in the process, the document creation is aborted and is noted in the log. Allevo then automatically continues to the processing of the next document. For this reason, processing may only be partially completed at the end.

When a document is created, the corresponding BAPIs also go through the rules for SAP data validation, as defined in the CO Customizing under the topic "Validation of Accounting Documents". Invalid rules can result in error messages in the Allevo execution log (e.g., "BSEG does not have a component with name xxx"). If necessary, first adjust the rules in Customizing and execute SAP report RGUGBR00 (see also SAP Note 44352).

Technical details for the creation of documents are described below. Also mentioned are the respectively integrated BAPIs for which SAP usually provides its own documentation (it can also be called directly in constant maintenance). For additional information on the BAPIs used, see SAP Note 737917 (BAPIs CO Actual Postings from Release 4.7) and the corresponding SAP documentation.

![](_page_45_Picture_163.jpeg)

## <span id="page-45-2"></span>**5.6.2 COPC Manual reposting of primary costs**

This function posts a document for primary costs according to SAP transaction KB11N (Business transaction RKU2). List of the components involved:

![](_page_45_Picture_164.jpeg)

![](_page_46_Picture_1.jpeg)

[Figure 5.2](#page-43-1) above shows an example with field assignments for the header.

#### <span id="page-46-0"></span>**5.6.3 CORE Manual reposting of revenues**

This function posts a document for revenues according to SAP transaction KB41N (Business transaction RKU2). List of the components involved:

![](_page_46_Picture_153.jpeg)

[Figure 5.2](#page-43-1) above shows an example with field assignments for the header.

#### <span id="page-46-1"></span>**5.6.4 COAA Directly measure activity allocation**

This function posts a document for activity allocation according to SAP transaction KB21N. List of the components involved:

![](_page_46_Picture_154.jpeg)

## <span id="page-46-2"></span>**5.6.5 COMA Manual cost allocation**

This function posts documents with manual cost allocation according to SAP transaction KB15N (Business transaction KAMV). List of the components involved:

![](_page_46_Picture_155.jpeg)

#### <span id="page-46-3"></span>**5.6.6 COKF Measure statistical key figures**

This function posts documents with statistical key figures according to SAP transaction KB31 (Business transaction RKS). List of the components involved:

![](_page_46_Picture_156.jpeg)

## <span id="page-46-4"></span>**5.6.7 CORV Reverse CO documents**

This function reverses a document in the system, which was created through a manual actuals posting in controlling. Here, we are dealing with a true reversal, i.e. the document to be reversed is read and then reposted with the opposing sign.

![](_page_47_Picture_1.jpeg)

List of the components involved:

![](_page_47_Picture_117.jpeg)

Important field assignments:

- The component RVRS NO must contain the document number to be reversed, e.g., a reference to the satellite field in which the above mentioned execution types have written a document number.
- The component DOC\_NO contains the document number of the newly created reverse document.

Example:

![](_page_47_Picture_118.jpeg)

#### **Figure 5.4: Field assignment for CO reversal**

Allevo takes the usual constants into account for release functions even for reversals.

## <span id="page-47-0"></span>**5.6.8 COTS Interface for plant data collection (CATS)**

This interface allows for the entry of new time data and activities with a transfer to the SAP Time Sheet. The corresponding SAP functions are summarized with the term "CATS" (Cross Application Time Sheet).

**Note:** All SAP transactions for plant data collection are summarized in an area menu; the easiest way to call this is by entering "CATS" in the SAP command field.

For applications with "CATS", individual entry masks are regularly required: a requirement that clearly calls for a combination of SAP and Excel. Here is a simple example for the entry of times for WBS elements.

![](_page_47_Picture_119.jpeg)

**Figure 5.5: Example for CATS Time Sheet via Excel**

![](_page_48_Picture_1.jpeg)

The Allevo execution type "TS = Plant data collection" corresponds to the functions of the transaction CAT2. The most important components of the interface include:

![](_page_48_Picture_132.jpeg)

Based on the BAPI, Allevo supports the following applications:

- Postings of presence/absence as well as wage type for personnel management
- Postings that generate activity allocations in controlling
- Feedback for project system, maintenance and customer service
- External activities for materials management

The prerequisites for recording data via the Allevo module are the same as for other CATS applications. For example, a personnel number must be created for the affected employees in the SAP system (info type 0105 = Communication). This also applies when recording times of external employees.

There is only one tab for the definition of constants. Each row in the satellite table is processed individually. Example for field assignment:

|                               | Hours on Projects     |                       |                                                  |
|-------------------------------|-----------------------|-----------------------|--------------------------------------------------|
|                               |                       |                       |                                                  |
|                               | <b>XDBJUDBE</b>       | [특] 를<br>尚脸<br>$\Box$ | 今晚 川田                                            |
| 昆                             | Zielfeld              | Quellfeld             | Kurzbeschreibung                                 |
|                               | MD DATE               | MD DATE               | Datum                                            |
|                               | MD MESSAGE            | MD_MESSAGE            | Der eigentliche Text einer Meldung               |
|                               | MD MSG TYPE           | MD_MSG_TYPE           | Meldungstyp: S Success, E Error, W Warning, I In |
|                               | MD PRTYPE             | MD PRTYPE             | CO-Ausführungstyp                                |
|                               | MD RELEASE            | MD RELEASE            | MD Freigabe Status                               |
|                               | MD_RELEASE_TEST       | MD_RELEASE_TEST       | MD Freigabe Status                               |
|                               | MD TIME               | MD TIME               | Tageszeit                                        |
|                               | MD USER               | MD USER               | Benutzername                                     |
|                               | <b>ACTTYPE</b>        | <b>ACTTYPE</b>        | Leistungsart                                     |
|                               | CATSHOURS             | <b>CATSHOURS</b>      | Stunden                                          |
|                               | CO AREA               | <b>KOKRS</b>          | Kostenrechnungskreis                             |
|                               | DOC_NO                | DOC NO                | Belegnummer                                      |
|                               | <b>EMPLOYEENUMBER</b> | <b>EMPLOYEENUMBER</b> | Personalnummer                                   |
|                               | FCST FIN DATE         | FCST FIN DATE         | Prognostiziertes Endedatum des Vorgangs aus der  |
| REC_CCTR<br>SEND CCTR<br>UNIT |                       | REC_CCTR              | Empfangende Kostenstelle                         |
|                               |                       | SEND_CCTR             | Sendende Kostenstelle                            |
|                               |                       | UNIT                  | Mengeneinheit für Anzeige                        |
|                               | WBS_ELEMENT           | WBS ELEMENT           | Projektstrukturplanelement (PSP-Element)         |
|                               | <b>WORKDATE</b>       | <b>WORKDATE</b>       | Datum                                            |

**Figure 5.6: Field assignment for plant data collection CATS**

Special notes for processing:

![](_page_49_Picture_1.jpeg)

- Data records are posted as a block; all data records must be free of errors (see also simulation). Information regarding the documents generated can be written back to the satellite table (incl. document number)
- A direct forwarding to HR info types only takes place if the "Release upon saving" option is active in the profile. A direct release via the interface in Allevo is not currently possible (BAPI component RELEASE\_DATA). The transfer of a workflow recipient is also not currently supported.
- The BAPI function for long text descriptions is not currently supported.

![](_page_50_Picture_1.jpeg)

# <span id="page-50-0"></span>**6 Actuals: Entering logistics documents**

# <span id="page-50-1"></span>**6.1 Functional overview**

Data in satellite tables can be used to directly generate documents for logistics. In the first step, an interface to sales documents is implemented (i.e. VA01). SAP Standard BAPIs are called to perform these functions.

![](_page_50_Picture_175.jpeg)

The most important functions of the interface are saved in transaction /KERN/IPP\_LO\_POST:

- Maintenance of scheme and assignment of constants in order to assign BAPI components and fields of a satellite table (see the button "Constants" in the next figure).
- Creation of sales documents according to the selection of the relevant data in the satellite table via a call to the relevant SAP BAPIs (similar to the creation of FI documents, see the previous chapter on this topic).

The entry of satellite data then proceeds in one of two ways. If it is done as a secondary process of planning, then the entry into the Allevo transaction takes place via the relevant planning object. If, however, the data collection is carried out completely independently via a separate layout, an Allevo-specific object can be used as a start object.

![](_page_50_Picture_176.jpeg)

As an option, posting functions can also be integrated in the Allevo planning process  $-$  e.g. by calling via Customer buttons in Allevo planning view (see constant BUTTON\_CUST1) or via BAdIs after saving the satellite data. Be sure to reconcile the necessary customer-specific adjustments in the implementation project accordingly.

The following functions are currently not supported or only exist with restricted functionality:

- Items with configurable materials
- Credit card data
- Long text descriptions (SAP script texts) with more than 255 characters
- No support of customer specific fields
- Change of existing sales documents not possible (only creation of new documents)

## <span id="page-50-2"></span>**6.2 Calling transactions**

The following figure shows the start screen for the transaction /KERN/IPP\_LO\_POST.

![](_page_51_Picture_2.jpeg)

![](_page_51_Picture_114.jpeg)

#### <span id="page-51-2"></span>**Figure 6.1: Start screen of the transactions**

The desired documents are created in execution mode (F8) of the transaction.

The selection of satellite data is made with the help of the usual key fields in a satellite table (from controlling area to version). Optionally, simulation of the document creation is possible (test run): all functions are executed including creation of a document number, only it is not saved. The test run is thus particularly suitable for error analysis.

With the "Save Log" option, Allevo creates a log in the SAP Application Log (evaluation via transaction SLG1).

## <span id="page-51-0"></span>**6.3 Maintain schemes**

A satellite can contain data for multiple application cases, e.g. for the creation of documents and for document reversal. Each application consists of an ID code and a suitable description of the application. The scheme is then applied to the level of the satellite table and controlling area.

Changes can be made via the button "Scheme" (see [Figure 6.1\)](#page-51-2), a specification of the sequence currently only changes the sorting of the displayed list.

## <span id="page-51-1"></span>**6.4 Field assignments for calling BAPI**

In order to provide the BAPIs with data for the creation of sales documents, Allevo uses the same mapping functions as for the creation of FI documents: Due to the complexity of the BAPIs, assignment between BAPI components and the fields of the satellite table are controlled via multiple tabs. These are dependent on the contents to be processed via the Excel file (e.g., according to the type of offset account, with or without tax information).

Field assignments are always assigned by a combination of satellite table and scheme.

**Actuals**: Entering logistics documents

![](_page_52_Picture_2.jpeg)

| Festwertpflege                             |                                                                                                    |                                                             |  |  |  |  |  |  |
|--------------------------------------------|----------------------------------------------------------------------------------------------------|-------------------------------------------------------------|--|--|--|--|--|--|
| nd Prüfen<br>$H$ Export<br><b>F</b> Import | $\mathbb{F}_0$ Alle Komponenten anzeigen                                                                                         | <b>i</b> BAPI Dokumentation<br>Tur Alle Komponenten löschen |  |  |  |  |  |  |
| Datenauswahl                               |                                                                                                    |                                                             |  |  |  |  |  |  |
| Kostenrechnungsk                           | 1000                                                                                                    | CO Europe                                                   |  |  |  |  |  |  |
| Schema                                     | <b>WHF1</b>                                                                                                    | Gutschriften anlegen                                        |  |  |  |  |  |  |
| Map.Bereich                                | LOSO                                                                                                    |                                                             |  |  |  |  |  |  |
| Tabelle                                    | /KERN/IPPSAT76                                                                                                    | Allevo: Satellitentabelle 76                                |  |  |  |  |  |  |
| Kopf (HD)<br>Steuerung (MD)                | Position (IT)<br>Einteilungen (SL)<br>Partner (BP)<br>Preis (PR)<br><u>XIGGJIDIBIBIOILAIT</u><br>尚龄<br>$\bigoplus$ $\bigoplus$ . |                                                             |  |  |  |  |  |  |
| B<br>Ziel-feld                             | <b>Ouellenfeld</b>                                                                                                    | Kurzbeschreibung                                            |  |  |  |  |  |  |
| DISTR_CHAN                                 | ZZDISTR_CHAN                                                                                                    | Vertriebsweg                                                |  |  |  |  |  |  |
| <b>DIVISION</b>                            | ZZDIVISION                                                                                                    | Sparte                                                      |  |  |  |  |  |  |
| DOC_TYPE                                   | ZZDOC_TYPE                                                                                                    | Verkaufsbelegart                                            |  |  |  |  |  |  |
| ORD REASON                                 | ZZORD REASON                                                                                                    | Auftragsgrund (Grund des Vorgangs)                          |  |  |  |  |  |  |
| SALES ORG                                  | ZZSALES ORG                                                                                                    | Verkaufsorganisation                                        |  |  |  |  |  |  |

<span id="page-52-1"></span>**Figure 6.2: Field assignments for the creation of sales documents**

Each tab has a name that also contains an ID-code: on the one hand, this gives a reference to the data structure, and on the other hand, this ID-code is used by Excel to define which information should be contained within a row, and if necessary, for which rows the field assignments should be processed. On the Excel side, multiple document information details can be saved in a single row, e.g., information regarding the header (HD) and the items (IT).

Processing the Excel rows is always done sequentially. Example: all rows are posted under the same document number until a new document header is transferred from Excel (this information is controlled via the ID "HD").

# <span id="page-52-0"></span>**6.5 Controlling functions**

All components in the first tab begin with "MD\_" and have a central controlling function for reading and writing satellite data independent of any other interface parameters of the respective BAPIs.

|                                               | Steuerung (MD)         | Kopf (HD) | Position (IT)      | Partner (BP)     | Einteilung (SL)                                                                                   | Preis (PR) |  |
|-----------------------------------------------|------------------------|-----------|--------------------|------------------|---------------------------------------------------------------------------------------------------|------------|--|
|                                               |                        |           |                    |                  |                                                                                                   |            |  |
| X 0 6 1 0 5 2 0 1 5 7 1 4 1<br>$\triangle$ B. |                        |           |                    |                  |                                                                                                   |            |  |
|                                               | $\mathbf{B}$ Ziel-feld |           | <b>Ouellenfeld</b> | Kurzbeschreibung |                                                                                                   |            |  |
|                                               | MD_DATE                |           | ZZMD_DATE          | Datum.           |                                                                                                   |            |  |
|                                               | MD MAP01               |           | ZZMD_MAP01         | Mapping area 1   |                                                                                                   |            |  |
|                                               | MD MAP02               |           | ZZMD MAP02         | Mapping area 2   |                                                                                                   |            |  |
|                                               | MD MAP03               |           | ZZMD_MAP03         |                  | Mapping area 3<br>Mapping area 4<br>LO-Ausführungstyp<br>MD Freigabe Status<br>MD Freigabe Status |            |  |
|                                               | MD MAP04               |           | ZZMD MAP04         |                  |                                                                                                   |            |  |
|                                               | MD PRTYPE              |           | ZZMD_PRTYPE        |                  |                                                                                                   |            |  |
|                                               | MD RELEASE             |           | ZZMD RELEASE       |                  |                                                                                                   |            |  |
|                                               | MD RELEASE TEST        |           | ZZMD REL TEST      |                  |                                                                                                   |            |  |
|                                               | MD SCHEME<br>MD TIME   |           | ZZMD SCHEME        |                  | Schema für die Festwerte<br>Tageszeit                                                             |            |  |
|                                               |                        |           | ZZMD TIME          |                  |                                                                                                   |            |  |
|                                               | MD USER                |           | ZZMD USER          | Benutzername     |                                                                                                   |            |  |
|                                               | MD_VBELN               |           | ZZVBELN VA         | Verkaufsbeleg    |                                                                                                   |            |  |

**Figure 6.3: Field assignments for central controlling functions**

![](_page_53_Picture_1.jpeg)

Some settings / rules

- Relevant data records in the satellites can be released individually.
- After a master record is created, relevant information can be written back to the satellite row (e.g., user name, date of creation, or number of the created document). If a field assignment exists for these components and data are entered there, the corresponding rows are ignored during subsequent selection.
- Multiple information details can be saved in a single row; the sequence can be adjusted.
- Document numbers are automatically assigned when documents are created and are then logged in the satellite table (component MD\_VBELN): if there is already a number in the corresponding satellite field, the row is ignored (similar to the components MD\_DATE / MD USER for date of creation and user).

![](_page_53_Picture_180.jpeg)

Here is a detailed overview of the individual parameters:

![](_page_54_Picture_2.jpeg)

![](_page_54_Picture_135.jpeg)

For the other fields of the satellite table, a data definition is recommended as it is defined in the respective component for the BAPI or in the Kern-specific structure. The associated SAP BAPI documentation is directly accessible via the button of the same name (see top right of [Figure 5.2\)](#page-43-1).

The interface processes the satellite rows in the order in which it is specified in the index of the table (i.e. according to the numeration in the column "rows"). What should be processed within a row and which order should be followed is defined by those columns that are entered for the components MD\_MAP01 to MD\_MAP10.

| и             | HD |    | ΒP        |    |
|---------------|----|----|-----------|----|
| $\frac{2}{3}$ |    | ΙT |           | PR |
|               |    | ΙT |           | PR |
| 4             | HD | ΙT | <b>BP</b> | PR |
| 5             |    |    | BP        |    |

**Figure 6.4: Activate field assignments in the satellite table**

The table is intended to explain the behavior when interpreting the satellite rows.

- Row 1 only contains header data: In this case for the document header (HD) and information about the partner (BP). A new document begins here.
- For this document, two items are included (row 2 and 3), each with an indicator of the price.
- Row four begins a new document (HD). It only has one item (IT) and an indicator of the price). However, in this case, there are two partners (BP) entered.

In the table above, the individual specifications for mapping always occur in the same column. It is not a requirement, but can help with interpretation: Allevo always interprets the information in a row in the order of the mapping components (beginning with MD\_MAP01).

![](_page_55_Picture_1.jpeg)

# <span id="page-55-0"></span>**6.6 Technical details for program execution**

#### <span id="page-55-1"></span>**6.6.1 Overview**

In execution mode, data are selected from a satellite table and transferred to the SAP-BAPI according to the field assignments. The selection conditions are, as usual, the key fields of the satellite table: one can e.g., select via all representative objects, or via individual objects. These parameters result from the general conditions with which the data were collected in the Allevo master (layout, start object ...).

Depending on the application, additional components are checked. If, for example, there is a field assignment for MD\_DATE or MD\_USER, the corresponding satellite table must be empty.

Technical details for the creation of documents are described below. Also mentioned are the respectively integrated BAPIs for which SAP usually provides its own documentation (it can also be called directly in constant maintenance).

#### <span id="page-55-2"></span>**6.6.2 Creation of sales documents**

List of the components involved:

![](_page_55_Picture_159.jpeg)

Refer to [Figure 6.2](#page-52-1) for an example with field assignments for the header.

When creating documents, the document number (MD\_VBELN) also has to be empty.

Each sales document is created entirely by itself (with all items). If an error occurs in the process, the document creation is aborted and is noted in the log. Allevo then automatically continues to the processing of the next document. For this reason, processing may only be partially completed at the end.

![](_page_56_Picture_1.jpeg)

Special features when posting via BAPI:

- For items relevant to delivery, the delivery quantity is entered via an entry in the schedule lines, otherwise the quantity field in the created sales document remains empty. For other cases (e.g., credit, debit), a specification in the component TARGET\_VALUE is sufficient.
- Entries regarding partners and price conditions can be entered on the header and item level (for the latter with item number).
- The transferred item numbers must be unique, otherwise only the last row "wins".

## **Creation of text descriptions**

In sales documents, long text descriptions are of great importance. Allevo can currently provide two text descriptions per header and item level. The length is currently limited to 255 characters (in order to be able to work with CHAR type standard fields in satellites) and does not allow text formatting like bold or underlined text.

As an example, here are the definitions of the fields for the header level:

- ITF\_ID\_HD1 and ITF\_ID\_HD2 with the entry of the Text-ID (4 characters)
- ITF\_TEXT\_HD1, ITF\_TEXT\_HD2 with the actual text (255 characters).

The specification of the text object (VBBK or VBBP), which is also required, is assigned automatically, depending on whether the text is transferred to the header or the item level. Allevo uses the current logon language when transferring the texts to the SAP BAPI.

#### **Authorization checks**

The SAP BAPI for creating sales documents is subject to checks for the following authorization objects:

- V\_VBAK\_VKO Sales document: authorization for sales areas
- V\_VBAK\_AAT Sales document: authorization for sales document types

For general controlling within the transaction (creation/reversal, simulation and setup of mapping), Allevo authorization groups ZIPP\_LO1, ZIPP\_LO5 and ZIPP\_LO9 are additionally requested (see the section on authorizations in the Allevo SAP manual).

## <span id="page-56-0"></span>**6.6.3 Creating purchase requisitions (ME51N)**

Allevo supports the creation of purchase requisitions with header and item data similar to ME51N. Allevo does not currently support document text descriptions (or change functions).

List of the components involved:

![](_page_56_Picture_173.jpeg)

![](_page_57_Picture_2.jpeg)

![](_page_57_Picture_106.jpeg)

Each document is created individually (with all items). If an error occurs in this process, the document processing will be aborted and the error will be noted in the log. Allevo then automatically skips to the next document for processing. In the end, this can lead to a partial processing of the documents.

Special features when posting via BAPI:

- The generated document number is found in component PREQ\_NO
- Allevo supported
- Entries regarding partners and price conditions can be entered on the header and item level (for the latter with item number).
- The transferred item numbers must be unique, otherwise only the last row "wins".

#### **Authorization checks**

For the execution of the BAPI, the user should have the same authorizations as required for ME51N.

For general controlling within the transaction (creation/reversal, simulation and setup of mapping), Allevo authorization groups ZIPP\_LO1, ZIPP\_LO5 and ZIPP\_LO9 are additionally requested (see the section on authorizations in the Allevo SAP manual).

![](_page_58_Picture_1.jpeg)

# <span id="page-58-0"></span>**7 Additional functions**

# <span id="page-58-1"></span>**7.1 Calling via Customer button**

It can be useful to create documents directly from Allevo planning, for example via an Allevo Customer button. Appropriately, the Allevo function module /KERN/IPP\_EMBED\_INTERFACE is used, where you should enter BUTTON\_CUST1 (or BUTTON\_CUST2) in the constant. The function module allows for the execution of all interfaces with the following features:

- Per layout, only one interface function can be called.
- The constant EMBEDDED INTERFACE controls the functions with additional parameters such as satellite number and mapping area (e.g. LOSO for creating a sales order)
- In this application, it is often helpful to automatically save the current data in the satellite or to read the data again after creating the document (e.g. to read the relevant document numbers). The pop-up for querying the satellite number can be suppressed if desired (see documentation on the constant SAT\_BUT\_READ\_ALL and SAT\_BUT\_SAVE\_ALL).

Using the Customer button with the named function modules is especially useful in order to test functions of an interface directly from Excel (possible when using Inplace and when calling via ABC). See the F1-help for the named constants.

For executing in test-mode (simulation), the function module /KERN/IPP\_EMBED\_INTER-FACE SIM is available (also controlled via the constant EMBEDDED INTERFACE).

**Example:** If processing for FI-postings via the mapping area FIAC is to be carried out via separate user groups, working in different Allevo layouts can be helpful (e.g., one group for creation and simulation, another group for posting). This also allows for different assignments of the customer-specific buttons (for example via BUTTON\_CUST1).

# <span id="page-58-2"></span>**7.2 Calling directly when reading/writing satellite data**

Allevo can independently check whether Architect or Actual functions are called directly when saving or reading satellite data. This function is especially helpful if documents are to be changed in the dialog, as is done for e.g., WBS elements.

Depending on the application, both of the following constants must be set:

- SATxx\_PROC\_BEF\_RD for activities before transfer of satellite data to Excel (e.g., reading available WBS master records in the project)
- SATxx PROC AFT WR for activities after saving the satellite data (e.g., for creating new documents)

In both cases, xx should be replaces with the number of the relevant satellite. Details can be found in the F1-help for these constants.